**Interne notater**

# **STATISTISK SENTRALBYRÅ**

86/12 6. **mars** 1986

*MAKKO*

# *NAKROMODELLER FOR KOMMUNAL ØKONOMI*

*DOKIRENTASJONSNOTAT NR.* **2**

*TEKNISK DOKUMENTASJON*

*OG*

## *BRUKERVEILEDNING FOR TABELLPROGRANMENE*

*T IDSERIE OG SAMLIGNE*

**AV**

**JORAN TORESEN**

# *INNHOLD*

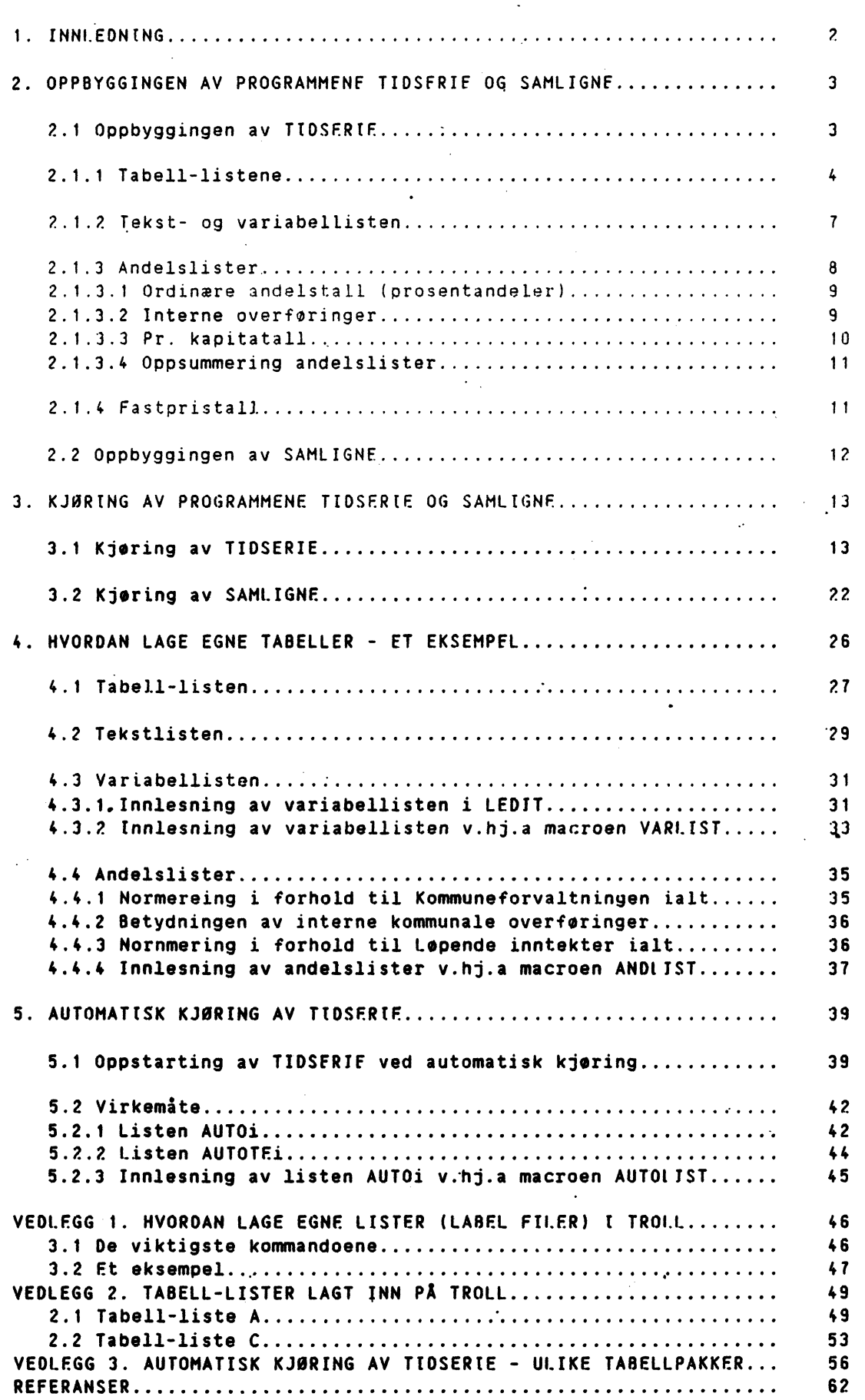

**Side**

## *1. INNLEDNING*

**Arbeidet med i utvikle en makromodell for kommunal økonomi (MAKKO) ble startet opp i 1983 som et samarbeidsprosjekt mellom. Norsk tnstitutt for Ry- og Regionforskning (NIBR) og Statistisk Sentralbyri, ved Økonomisk Analysegruppe og 3. kontor. Hovedoppdragsgiver er Kommunal- og arbeidsdepartementet, og også Ridet for forskning for samfunnsplanleging (RFSP) støtter prosjektet. Dette notatet dokumenterer de to tabellprogrammene TIOSFRIE og SAMLIGNE.**

**Programmet TIDSERIE produserer tidsserietabeller. Disse kan inneholde Nivåtall**

- **- Prosentvis endring fra foregående ir**
- **- Gjennomsnittlig prosentvisendring over flere** 5r
- Andelstall

Programmet SAMLIGNE bygger på TIDSERIF og benyttes til å sammenligne ulike modellsimuleringer. De sammenligninger programmet kan skrive ut er

- Nivatallene for de enkelte simuleringene
- Endringene (niviforskjellene) mellom en basissimulering og alternative simuleringer  $\cdot$
- Prosentvis avvik mellom basissimuleringen og alternativene

Alle tabellprogrammene er lagt inn **pi programsystemet TROLL. Dette er** et fullstendig interaktivt system. Det vil si at brukeren sitter ved sin terminal og kommuniserer med systemet. Pr.ogrammene er **lagt inn pi TROLL-maskinen KOMMUNE.**

**I den videre framstillingen vil all tekst som er rykket inn på siden referere seg til kommunikasjon med TROLL. All tekst som skrives med store bokstaver, er beskjeder og spørsmål fra TROtt, mens brukerens svar og kommandoer skrives med små bokstaver.**

**En logger seg på ved å skrive**

**.log kommune**

**og deretter gi passordet til maskinen. Etter pålogying mi en få tilgang til de arkivene som er nødvendig for i bruke programmene. Dette gjøres ved å kjøre startprogrammet TABELL. Alle programmer i TROLL (de kalles MACROer) utføres ved å skrive & (uttales ett) foran macronavnet. En gir da kommandoen**

**TROLL COMMAND. &tabell**

**Hvis en allerede jobber på TROLL, må en slette alle SEARCHER for en kan kjøre tabellprogrammene. Dette gjøres slik:**

**TROLL COMMAND. delsearch all;**

**Deretter kjører en startprogrammet TABELL som vist over.**

**Det meste av informasjonen som TROLL trenger for å lage tabellene er på forhind lagt inn på lister (LABEL FILER). Vi skal i Kapittel 2 gi en kort innføring i hvordan tabellprogrammene er bygd opp. Kapittel 3 viser hvordan vi kan få tabellutskrifter når disse listene allerede er lagt inn på TROLL, mens vi ved et konkret eksempel viser hvordan man kan lage sine egne tabeller i Kapittel 4. I Kapittel 5 vises det hvordan TIDSERIE kan kjøres automatisk, uten at brukeren sitter ved terminalen og kommuneiserer med TROLL. I'Vedlegg 1 gis en kort innføring i hvordan lister lages i TROLL. Vedlegg 2 gjennomgår noen av de viktigste tabellene roni- i dag kan lages av TIDSERTE, mens Vedlegg 3 omtaler ferdige tabellpakker som programmet kan produsere. Programmet SAMLIGNE representerer en omarbeiding av programmet JEVNFOR skrevet av Jørgen Ouren.**

## *2. OPPBYGGINGEN AV PROGRAMMENE TIDSERIE OG SAHLIGNE*

## *2.1 OPPBYGGINGEN AV TIOSERIE*

**Figur 2.1 viser skjematisk hvordan TIDSERIE er oppbygd. Det bestir av flere delprogrammer (MACROer) som samler inn brukerens spesifikasjoner gitt fra terminalen, henter fram data og beregner de variable, samt skriver ut tabellen. Det mest av informasjone om tabellene - si** som **tabellhode, forspaltetekst og hvilke variable som skal være med - er lagret pi** lister i TROLL. Data hentes enten fra et OSET (data set) - dette er datafiler der data lagres etter at en modell er simulert eller fra ordinære DATA-FILER.

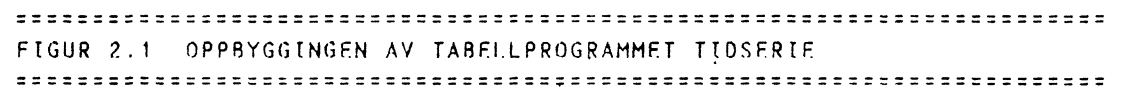

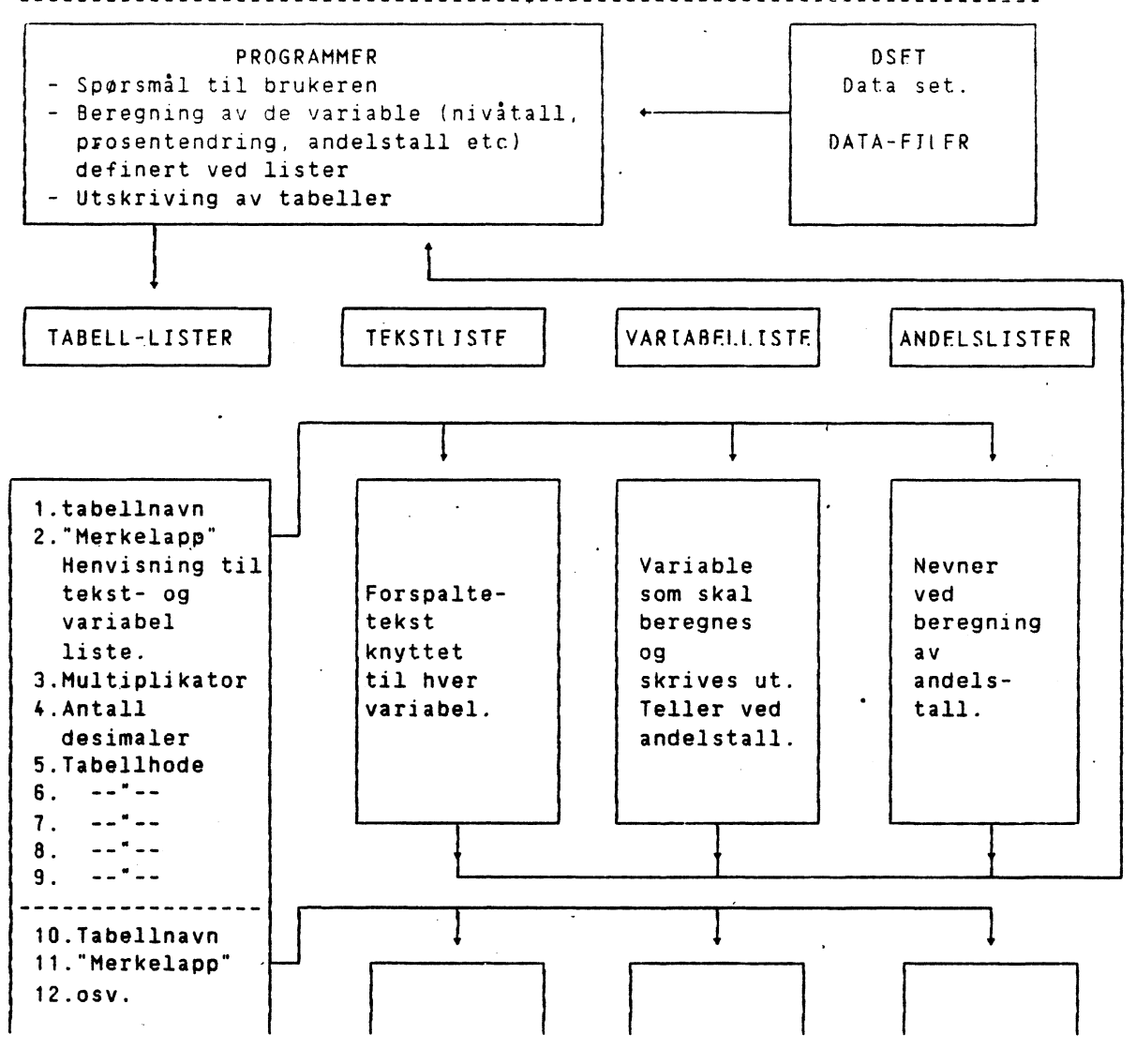

### *2. 1 . 1 TABELL-LISTENE*

••

Hver tabell-liste er delt inn i blokker a ni linjer. Hver blokk sammen med brukerens spesifikasjoner gitt fra terminalen, er med på å definere e n tabell, slik at hver tabell-liste kan inneholde flere tabeller. Det finnes flere tabell-lister (A,B,C,...), og brukeren spesifiserer selv fra terminalen **hvilken liste som skal benyttes. FIGUR 2.2 INNHOLDET I HVER BLOKK PA EN TABELL-LISTE. LINJE** 1: TABELLNAVN. **Dette navnet gir brukeren fra terminalen, programmet leter si opp navnet på** den oppgitte tabell-listen. LINJE 2: "MERKELAPP". **Dette er en henvisning til en tekst- og variabeiliste (se nedenfor). LINJE** 3: NIVÅMULTIPLIKATOR **Avgjør hvilken benevning niviiallene skal ha ved tabellutskrift.** Hvis data for eksempel er lagt inn i 100.000 kr., må-multiplikatoren være 0.1 for å få nivåtall i mill.kr.. **• LINJE 4. ANTALL DESIMALFR. Vanligvis vil denne være lik en. LINJE 5. TA8E1.L NR. LINJE 6. HOVEDTEKST (TABELLTYPE). F.eks. Inntekts og utgiftsarter. LINJE 7. UNDERTEKST (UNDERTABELL) F.eks. Oslo LINJE 8-9.8ENEVNING OG LIGNENDE. Linjene 5 til og med 9ihver blokk inneholder tabellhodet. Alle, eller noen av de 4 siste linjene i tabellhodet, kan om ønskelig sløyfes. Dette gjøres ved å skrive en 0 (null) på den linjen en ikke ønsker tekst. MERK: Alle blokkene på listen m å bests av ni linjer.** Når andelstall skrives ut, erstattes nest siste og siste linje (linje 4 og 5) i **tabellhodet med en tekst som angir hva slags andelstall det her er.snakk om. Denne teksten hentes fra posisjon 2 og 3 på andelslisten (se avsnitt 2.1.3). I eksemplet i Figur 2.3 er alle nivitallene normert i forhold til de samme størrelsene for Kommuneforvaltningen ialt. Ved utskrift av tabelleri faste priser, erstattes automatisk siste linje (linje 5) i tabellhodet med teksten "faste 19.. priser", der .. for eksempel kan vare 80. Derfor ér det hensiktsmessig at linje 5 i tabellhodet reserveres til teksten "løpende priser" eller lignende. Se ellers avsnitt 2.1.4 Ved utskrift av prosentendring, legges en 6. linje til tabellhodet. Denne linjen inneholder teksten "Prosentvis endring fra foregående sr", hhv. "Gjennomsnittlig prosentvis endring". Dette gjelder både for nivi- og andelstall.**

FIGUR 2:3 ULIKE TABELLHODER - LINJE 5 TIL 9 I HVER BLOKK. 

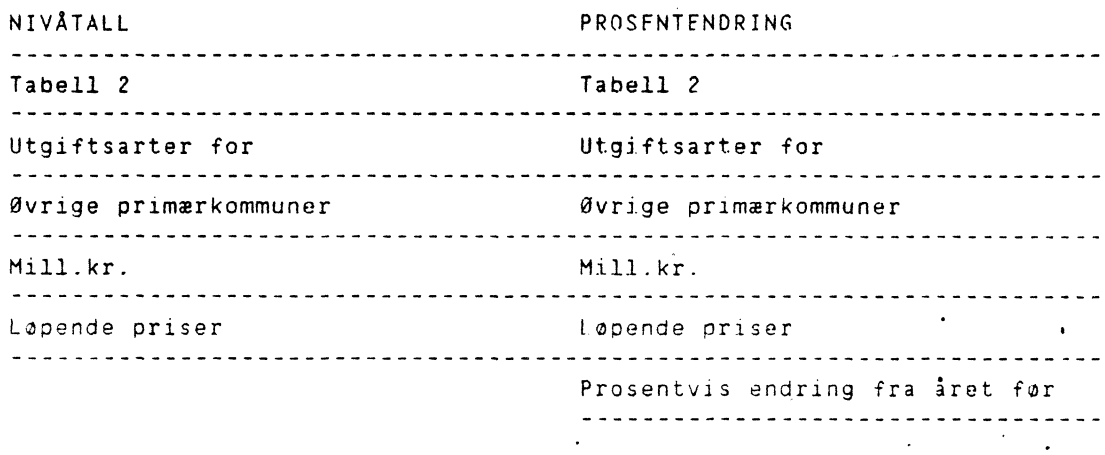

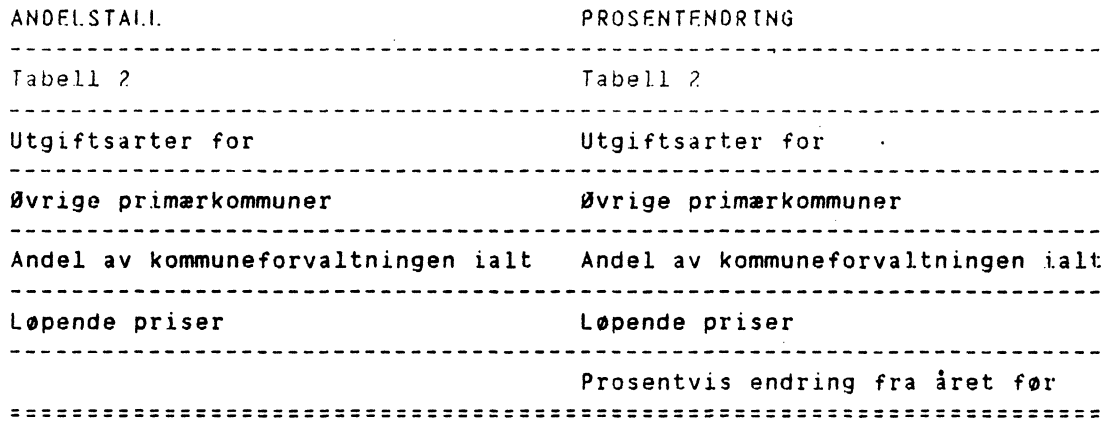

**, Alle tabell-listene begynner med LIST etterfulgt av en bokstav (A,B,C....). For finne ut hvilke** lister som **finnes, skriver** vi:

**TROLL COMMAND:** .listf general list\*:

**GENERAL\_** MAKKO\_ **TABELL\_** LABFL\_ LISTA LISTB LISTC LISTN LISTS LTSTX -

**En stjerne (\*) indikerer at vi ønsker få listet ut alle label-filer som har ett tegn etter LIST.**

**Vi skriver ut listen LISTX ved kommandoen:**

**TROLL COMMAND: .do print(listx . 1);**

**Listen er gjenngitt i Figur 2.4.**

 $-$  -  $-$ 

**FIGUR 2.4 TABELL** -LISTE **X - LISTX POSITION LABEL INNTEKT1 28 INNTFKT4 X011 29** X014 0.1 30 **0.1 <sup>4</sup>** <sup>1</sup> 31 <sup>1</sup> 'TABELL <sup>1</sup> 32 .TABFIl 4 INNTEKTSARTER FOR 33 INNTFKTSARTER FOR OSLO 34 PRJMAFRKOMMUNFNF IALT MILL.KR. 35 MILL.KR. LØPENDE PRISER <sup>36</sup> LØPENDE PRISER 10 INNTEKT2 37 INNTEKT2<br>2012 - 38 X015 X012 38 X015 0.1 39 0.1 13 1  $\frac{1}{1}$   $\frac{1}{1}$   $\frac{1}{$  TABEIt 2 41 TABELL 5 INNTEKTSARTER FOR 42 **INNTFKTSARTFR FOR** ØVRIGE STORBYER <sup>43</sup> FYLKESKOMMUNENE IALT LØPENDE PRISER <sup>45</sup> LØPENDE PRISER MILL.KR. INNTEKT3 **46 INNTFKT6 X013 47 X016 0.1 48 0.1 22 <sup>1</sup> 49 <sup>1</sup> TABELL 3 50 TABFLI 6 INNTFKTSARTER** FOR **51 INNTEKTSARTER** FOR **ØVRIGE PRIMkRKOMM 52 KOMMUNFFORVALTNINGEN IALT MILL.KR. 53 MILL.KR. LØPENDE PRISER <sup>54</sup> LØPENDE PRISER**

**6**

**55 \***

**. Vi ser pi den fjerde blokken (linje - 26 til 36). I "merkelappen" X014 i posisjon •2 i blokken, viser X'en at tabellen finnes pi tabell-liste X. 01 viser at dette er tabelltype nr.1 (inntektstabeller). Det siste 4-tallet viser til at dette er undertabell nr.4 (inntektstabeller for ulike kommunegrupper). Tilsammen kan en tabell-liste inneholde 99 tabelltyper, hver med 9 undertabeller. En slik lang liste er imidlertid upraktisk i jobbe med/ vanskelig holde oversikt over. Derfor finnes muligheten til å ha flere tabell-lister med tabeller som naturlig horer sammen. MERK: Siste linje på listen .mi være en stjerne (s).**

**Når brukeren kjører programmet TIOSERIE og er ferdig med å svare pi de innledende spørsmålene, leter programmet opp den aktuelle tabelllisten (LISTX). Programmet leser så nver niende linje nedove listen til det finner det aktuelle tabellnavnet (INNTEKT4). Rir dette navnet er funnet, leser programmet de resterende åtte linjer som hver blokk bestir av og "husker" innholdet. Etter dette letes variabellisten - som er spesiell for akkurat denne tabellen - opp. Data hentes fra DSET <sup>I</sup> et eller en DATA-FILE, og de nødvendige beregninger foretas.**

**Programmet leter opp tekstlisten, og tabellen skrives ut med tabellhode, forspaltetekst og tall for de aktuelle ir.**

## *2.1.2 TEKST- OG VARIABELLISTEN.*

**Variabellisten inneholder en oversikt over alle de variable som er med i hver enkelt tabell, mens tekstlisten inneholder forspalteteksten knyttet til de samme variable.**

**De to listene begynner alle med LIST hhv. TEXT. Deretter følger den "merkelappen" (henvisningen til en variabel- og tekstliste) som er gitt i den aktuelle tabell-listen (X014). Listene fir da navnene LISTX014 og TEXTX014. Disse listene er gjengitt nedenfor.**

**FIGUR 2.5 EKSEMPEL PA TEKST- OG VARIABELLISTE. <sup>1</sup> • RENTEINNTEKTER • XT.4.1**

## **LINJE** TEKSTLISTE VARIABEHISTF

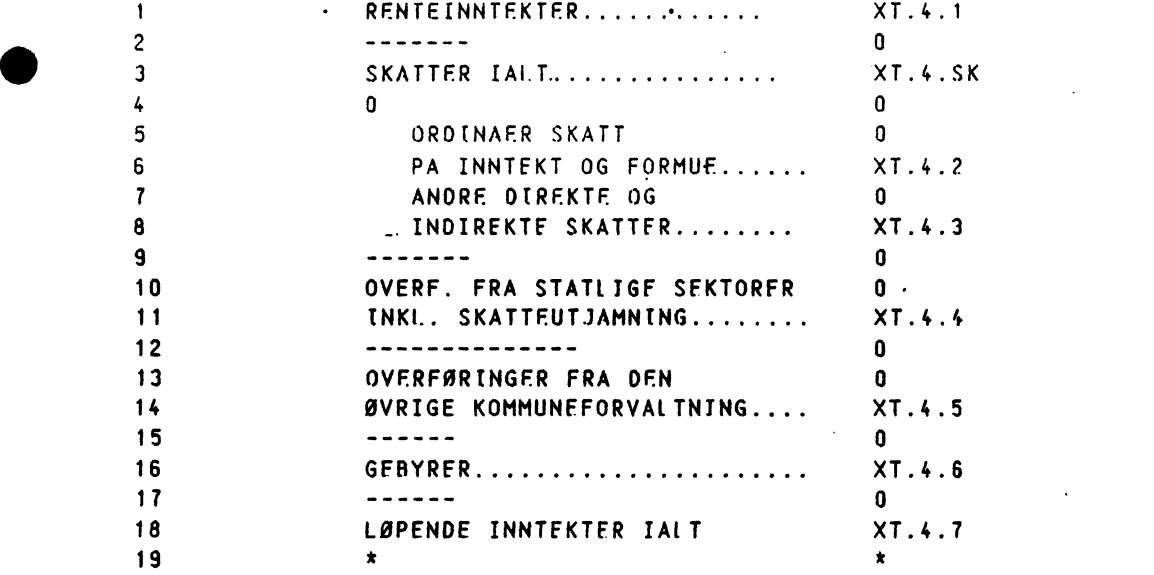

#### 

**NOEN ORD OM TEKSTLTSTFN**

**Pi alle linjene der det skal sti tall, kan det være fornuftig i forlenge teksten med for lette lesbarheten. Programmet kutter automatisk ut all tekst over** 29 **tegn pi hver linje. Derfor kan man godt la teksten pluss tilsammen utgjøre mer - enn 29 tegn. Man mi imidlertid huske pi at tekst som skal være med i forspalten ikke må overskride dette antall tegn. For å få en vannrett strek over hele tabellen bredde, skriver vi**

**minimum tre bindestreker (---). Vi kan skyte inn tekst ved hjelp av hakeparenteser. Hvordan dette gjøres, er vist i Vedlegg 1.**

**Hvis vi ikke ønsker tekst på en linje, markeres dette ved å skrive en null (0) på begynnelsen av linje istedet for tekst. MERK at listen må avsluttes med \*.**

#### **OG NOEN KOMMENTARER TIL VARIA8ELLISTEN**

#### 

**Pi variabellisten angis de variable som det skal skrives ut tidsserier for. Listen bestir av like mange linjer som tekstlisten, inkludert en stjerne (k) som siste linje. Det at en linje i tabellen ikke skal inneholde tall, markeres ved i skrive en null (0) istedet for et variabelnavn. MERK at listen <sup>m</sup> avsluttes med \*.**

#### BFREGNINGSRUTINF OG DATA

----------------------- <sup>.</sup><br>Ut fra variabellisten lages en matrise bestående av de definerte variable pi listen som rader og de aktuelle utskriftsirene som kolonner. Denne matrisen kalles for MAT. Ved utskrift av rene nivital 1 vil matrisen beregnes ved:

**MAT = MAT\*Nivimultiplikator**

**NIVAMULTIPLIKATOREN er her den** som finnes pi tabell-listen, posisjon **nr. 3 i hver blokk.**

**Under kjøringer av programmet, m5 brukeren** svare på sporsmilet:

DSFT-NAVN FILER 'DATA'.

**Hvis svaret her er et dset-navn, hentes data fra det oppgitte DSET. Hvis svaret er 'data', hentes de variable som matrisen MAT bestir av, fra DATA-FILER. Dersom data hentes fra data-filer, kan radene i MAT være oppbygd av f.eks. summer eller produkter av variable, istedet for kun e n variabel.**

#### *2. 1 . 3 ANDELSLISTER.*

**Andelslistene inneholder de variabel som skal være nevner ved beregning av ordinære andelstall (prosentandeler). Telleren er gitt ved variabellisten. Også andre normerte størrelser kan beregnes ved hjelp av andelslister. Et eksempel er ,per kapita tabeller. Til hver variabelliste kan det defineres . flere andelslister (A,..E,F,..,J), alt etter hvilke andelstall eller andre normerte størrelser en ønsker tabellutskrift av.**

**Alle listene begynner med AND. Deretter følger "merkelappen" X014 og til slutt en bokstav (A,..,E,F,..,J) som viser til at vi for hver tabell kan definere flere forskjellige andelstall. MERK at siste linje m å vare en stjerne (\*).**

#### **BEREGNINGSRUTINE OG DATA** -------------------------

**Ut fra andelslisten lages en matrise med de variable på listen som rader og de aktuelle utskriftsår som kolonner. Denne matrisen kalles MATAND, og vil inneholde like mange rader og kolonner som matrisen MAT, som ble laget med utgangspunkt i variabellisten. Prosentandeler og andre normerte størrelser beregnes slik:**

**MAT = (MAT/MATAND)\*Andelsmultiplikator**

**ANDELSMULTIPLIKATOREN er den som angis som posisjon nr. i på andelsliste—n— . Ft eksempel på andelslister er vistiFigur 2.6 på neste side. Ved rene prosentandeler vil denne vare 100 for å få tall utskrevet som prosenter. Ellers vil denne multiplikatoren variere avhengig av hvilken**

**benevning vi ønsker i tabellutskriften, og hva slags benevning de enkelte variable på de ulike listene har. Benevningen til noen av de viktigste variabel-typer i MAKKO er:**

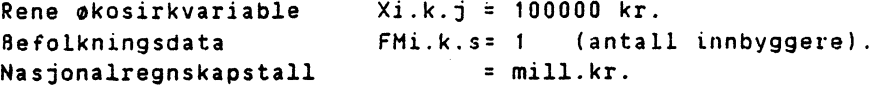

**Data hentes enten fra OSET eller DATA-FTLER. Folgende konvensjon gjelder:**

**Andelslistene A,B,C,O,E henter data fra DSET. Andelslistene F,G,H,I,3 henter data fra DATA-FILER.**

**Nr de variabel hentes fra DATA-FTIER, kan de variable pi andelslisten være for eksempel summer eller produkter av flere variable, istedet for kun en variabel. Dette er nærmere omtalt nedenfor i avsnittene 2.1.3.3 og 2.1.3.4.**

#### *2.1.3.1 ORDINÆRE ANDELSTALL (PROSENTANDELER)*

**Nedenfor har vi vist to eksempler på beregning av prosentandeler. Hvordan listene er laget, er vist i kapittel 4. Listen ANDX014A normerer alle de variable i variabellisten LISTX014 i forhold til de tilsvarende variable for Kommuneforvaltningen ialt. Mens li-sten ANDX0148 normerer alle de variable i variabellisten i forhold til Løpende inntekter. Merk at i linje 1 angis ANDELSMULTIPLIKATOREN, her 100 for a fa utskrift av prosentandeler. Linje 2 og 3 inneholder den teksten som skal erstatte linje 4 og 5 i tabellhodet. Her angis for eksempel benevning og hva som er nevneren i andelstabellen, som her "Andel av kommuneforvaltningen ialt" og "Andel av løpende inntekter ialt".**

```
FIGUR 2.6 EKSEMPEL PA ANDELSLISTER.
ANDX014A ANDX0148
```
**POSITION LABEL . LABEL**

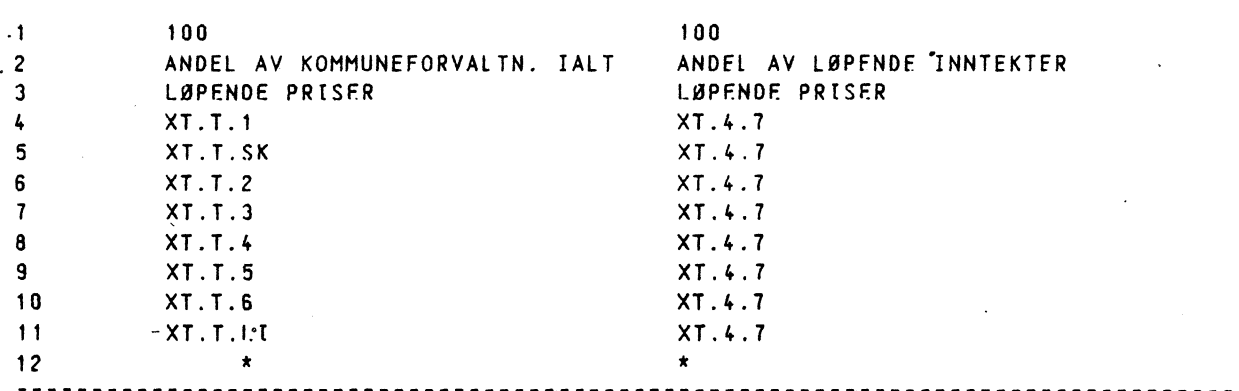

## *2. 1 . 3. 2 INTERNE OVERFORINGER*

**Interne overføringer i kommuneforvaltningen skaper visse problemer ved beregning av andelstall. Dette skyldes i korte trekk at alle kommunegruppene. har en del av sine inntekter og utgifteriform av overforinger fra den øvrige kommune-forvaltning. Kommuneforvaltningen ialt derimot, mottar eller yter ikke overføringer til "den øvrige kommuneforvaltning". Dermed blir ikke kommuneforvaltningens totale inntekter og utgifter lik summen av de enkelte kommunegruppenes inntekter og utgifter, noe som gjør at andelstallene ikke uten videre summer til 100 prosent. Hvordan dette er løst, er behandlet i kapittel 4, avsnittene 4.4.2 og** 4.4.a. **En mer utførlig dokumentasjon er gitt i Dokumentasjonsnotat nr. 1, avsnitt 2.2.3.**

## *2.1.3.3* PR. *KAPITATALL*

**Pr. kapitatall kan beregnes i egne modeller. Det mest praktiske er allikevel i beregne disse i tabellprogrammet. Vi tar utgangspunkt i tabellen pi side 20 og ønsker i beregne "Konsum og bruttoinvestering" pr. innbygger i yrkesaktiv alder (her definert som 21 til 66 ir), for Kommuneforvaltingen ialt. Denne tabellen finnes på tabell-liste C, den heter "konsin" og har "merkelappen" CO22.**

**Alle befolkningsvariable i MAKKO kan angis på formen.**

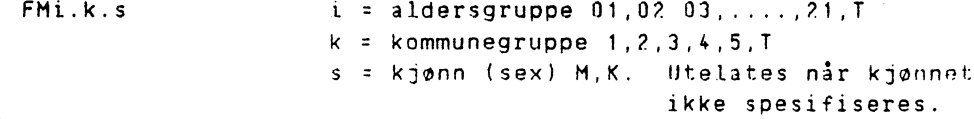

**BENEVNINGEN pi befolkningsvariablene er antall innbyggere, og alle variable ligger lagret på DATA-FILER. Behandlingen av befolkningsvariable i MAKKO er nærmere omtalt i Dokumentasjonsnotat nr. 1, avsnitt 6.2.**

**Ettersom data til de variable på andelslisten hentes fra DATA-FILER, mi andelslisten mi ha en av bokstavene F,G,H,I,J etter "merkelappen" CO22, vi velger bokstaven G. t Figur 2.7 har vi gjengitt variabellisten sammen med andelsliten ANDCO22G.**

**Nasjonalregnskapstallene Xi.k.j i MAKKO er gitt i mill.kr. (se Dokumentasjonsnotat nr. 1), mens befolkningsvariabelene FMi.k.s er gitt i antall innbyggere. For å få tall i "kroner pr. innbygger" mi derfor ANDELSMULTIPLIKATORFN være 1000.000.**

**Merk ellers at her vil hver rad på matrisen MATAND være dannet av en sum av variable-, og ikke kun en variabel. Dette kunne vi gjøre fordi data hentes fra DATA-FILER og ikke et DSFT, og derfor må andelslisten tilhore gruppen F,G,H,I,J.**

**Contract Contract** 

**Den ferdige tabellen er vist på side 21.**

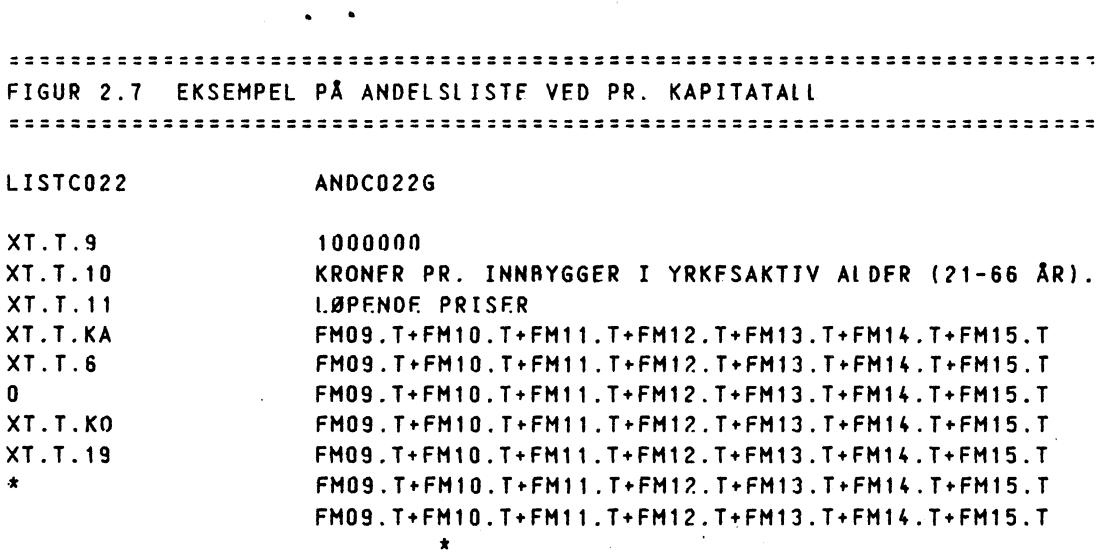

## *2.1.3.4 OPPSUMMERING ANCELSLISTER*

**Andelslistene kan benyttes til i beregne rene prosentandeler, men** ogs5 **andre normerte størrelser si som pr. kapita-tall.**

**Beregningene skjer ved at matrisen laget fra variabellisten (MAT) divideres med den tilsvarende andelsmatrisen (MATANO) definert ved andelslisten, og kvotienten multipliseres med en ANDFISMULTTPITKATOR. Merk at andelstallene beregnes uten at nivitalleneimatrisen MAT først er multiplisert med NIVAMULTIPLIKATORFN.**

#### **MAT = (MAT/MATAND)\*ANDFISMULTIPLIKATOR**

**Andelsmultiplikatoren mi bestemmes i hvert enkelt tilfelle, avhengig av hvilken benevning vi ønsker i tabellutskriften og hva slags benevning de aktuelle variable pi de ulike listene har.**

**Data hentes enten fra et DSFT eller fra DATA-FILER:**

**Matrisen MAT:**

•

. . . *. . . .* . . . . .

**Data hentes fra det oppgitte DSET hvis brukeren fra terminalen angir et OSET-NAVN på sporsmilet "OSET-NAVN ELLER <sup>I</sup> DATA'." Data hentes fra DATA-FILER .hvis svaret på spørsmålet er DATA.**

**Matrisen MATANO:**

-----------------**Data hentes fra et DSET hvis andelsliste A,B,C,D,E. Data hentes fra DATA-FILER hvis andelsliste F,G,H,I,J**

**Hvis data hentes fra DATA-FILER, kan variabel- og andelslistene inneholde regneopereasjoner (så som summer og produkter) istedet for ett og ett variabe navn.**

#### *2. 1 .<sup>4</sup> FASTPRISTALL*

**Tabellutskrift av tall i faste priser, krever at fastpristallene foreligger i et OSET (eller som DATA-filer). Hvis data ligger i et DSET, m i dette ha formen**

**F<navn>‹sammenligningsår> for eksempel FNASJ84**

**Alle DSET med tall i faste priser, må begynne med bokstaven F. Ingen andre OSET kan ha F som forste bokstav. De to siste karakterene mi angi hvilket ir fastprisberegningene refererer seg til, her 1984. Programmet vil ni automatisk legge inn teksten "Faste 1984 priser" som siste linje (linje 5) i tabellhodet.**

**Hvis fastpristallene hentes fra DATA-filer eller et DSFT som ikke begynner med bokstaven F, mi .tabel lhodet inneholde opplysninger om at de tallene som skrives ut er i faste priser.**

**I kapittel 3, side 20, er det vist et eksempel på tabellutskrift av tall i faste priser.**

**Fastprisberegninger i MAKKO er ellers omtalt i Dokumentasjonsnotat nr. 1, avsnitt 6.3.**

حرائح

## *2.2 OPPBYGGINGEN AV SAML IGNE*

**Tabellprogrammet sammenligner resultater av,ulike modell-simuleringer (prognoser). Disse prognosene bygger** p5 **ulike forutsetninger, og vi ønsker derfor i se hvordan dette slir ut for de enkelte variabel. SAMLIGNE benytter de samme tabell-listene og tekst- og variabellister som TIDSERIE. Men det er k u n mulig i sammenligne tall fra ulike DSFT (data-set), der resultatene fra simuleringen ligger lagret.**

**Ut fra brukerens spesifikasjoner gitt fra terminalen, henter programmet opp den oppgitte tabell-listen, og leter nedover listen til det finner det aktuelle tabellnavnet og innholdet i hver blokk "huskes". Data fra de ulike OSET'ene sammenlignes ut fra variabelspesifikasjonen** pi variabenisten. **Og tabellen skrives ut med tabellhode, forspaltetekst og tall for de enkelte** var iah Le.

**Programmet skriver ut sammenligninger for ett ir av gangen, enten**

- \* det absolutte nivi for de variable **i** hvert OSET
- **\* endringen (nivåforskjellen) mellom en basissimulering og** alternative simuleringer
- \* prosentvis forskjell mellom basissimuleringen **og alternativene**

**Basissimuleringen finnes i det forste OSET brukeren oppgir.**

**FIGUR 2.8 UTSKRIFTSMULIGHETER VED SAMLIGNE** 

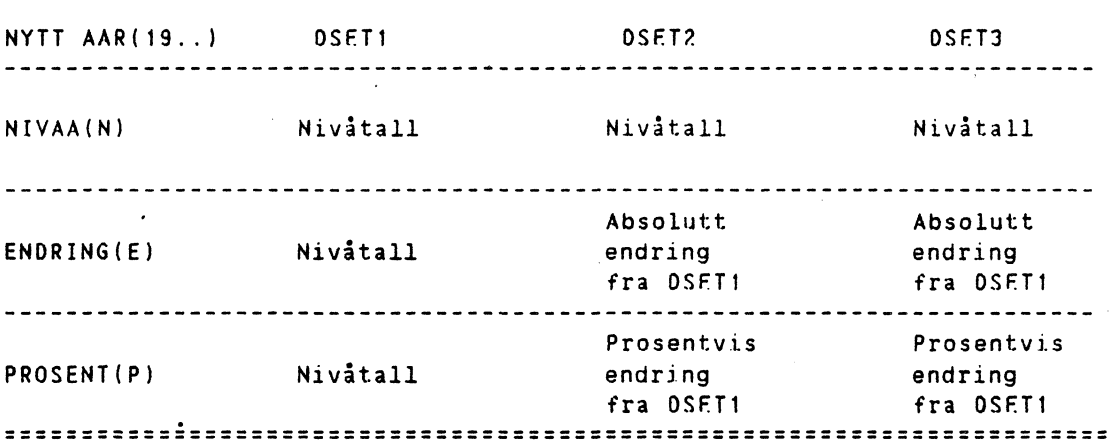

## *3. KJØRING AV PROGRAMMENE TIOSERIE OG SAMLIGNE*

## *3.1 KJØRING AV TIDSERIE*

**Programmet startes ved å skrive &tidserie. Deretter må brukeren svare på en del spørsmil. Flere av sporsmålene er det tilstrekkelig i svare en gang på hvis en ønsker fi ut flere påfølgende tabeller. Etter hvert svar trykkes pi RETURN.**

**TROLL** COMMAND: **Artidserie**

**ALTERNATIV (K)** ELLER **(L) VED BEFOLKNINGSDATA.k**

**Befolkningsdata er lagt inn for ulike aldersgrupper,kjønn og de enkelte kommunegruppene i MAKKO. Her mi brukeren angi hvilket framskrivningsalternativ som skal benyttes, (K = konstant fruktbarhet) eller (L = lav fruktbarhet).**

**UTSKRIFT PAA- LINJESKRIVER?.n**

**Nei her betyr at vi kun er interessert i terminalutskrift.**

**BASISAAR.1981**

**Når en starter opp må en gi første år for tabellutskrift. Dette årstallet er det samme under hele kjøringen.**

**NYE UTSKRIFTSAAR?.ja**

**UTSKRIFT AV GAMLE UTSKRIFTSAAR?.ja**

**TIDEIT**

**<sup>1</sup> 1982. 1985.**

**SKAL DE BEHOLDES?.n**

LES **INN NYL AAR, MAKS 4 AVSLUTT** MED **;.1982 1983 1984;**

**ANTALL AAR(0,1,2,...) SOM ER ANSLAG.?**

**Ved ja på sporsmålet om nye utskriftsår, fir vi spørsmålet om utskrift av gamle utskriftsir. Her fir vi ut de utskriftsirene som ligger inne, enten for linjeskriveren eller terminal, avhengig av svaret på sporsmålet ovenfor. Basisåret har vi tidligere gitt, slik at det kun er de øvrige irene vi - om nødvendig - mi lese inn. Pi terminalen er det plass til 5 kolonner, dvs. at vi kan ha inntil 4 år i tillegg til basisret. For linjeskriveren er det plass til 9 år totalt. Vi mi dessuten svare på hva som er siste året, og hvor mange år .som er anslag.** **SKAL MULIGHET (0) BENYTTES?.ja**

**STARTAAR MULIGHET (D).1982**

**LES INN NYE AAR MULIGHET (0), HAKS** 2 **AVSLUTT MED ;.1983 1984;**

**ANTALL PROGNOSEAAR(0,1,2,..) MULIGHET (0).2**

**Ved utskriftsmulighet (D) fir vi skrevet ut absolutte tall (nivå eller andelstall), og den prosentvise . endringen fra iret for for de samme tallene i en og samme tabell. Et eksempel er vist pi side 17. Vi mi angi et startir (1982) for mulighet (0). Dette trenger ikke være det samme som basisret ovenfor (1981). Dessuten mi vi lese inn nye utskriftsir;** for terminalutskrift kan vi ha inntil 2 år i tillegg til startåret, ved **utskrift pi linjeskriver kan vi angi 4 ir. Til sist må vi angi antall ir som-er anslag ved mulighet (0)..**

**' AUTOMATISK KJORING?.n**

**Automatisk kjøring betyr at flere tabeller kan skrives ut fortløpende, uten at brukeren sitter ved terminalen og kommuniserer med TROLL. Hvordan dette gjøres, tas opp i kapittel 5.**

**°TABELL-LISTE(A,B,C,...) ELLER ;.x**

**OSET-NAVN ELLER 'DATA' .basisi** 

**Tabell-listen inneholder opplysninger som er nødvendige for å lage tabellene, blant annet tabellhode og en henvisning til andre lister. Pi hver liste er det spesifisert et antall standardtabeller. (Se avsnitt 2.1.1 om oppbygging av tabellprogrammet). Vi ønsker en tabell som ligger pi tabell-liste X. Tallene som skal skrives ut må ligge lagret i et DSFT (data set) eller på DATA-FILER. Vi velger et OSET som kalles BASIS1.**

**TABELLNAVN ELLER ;.inntekt4**

**NIVAA(N) ELLER ANNOELSTALL(A).n**

**ABSOLUTT(A),PROSENT(B),GJ.SNITT PROSENT(C),ABSOLUTT OG PROSENT(D),a**

**Tabellen, som finnes på tabell-liste X, har navnet "inntekt4". Hvordan denne tabellen er laget, er vist i kapittel 4. I første omgang velger vi utskrift av nivitall(N). Vi må videre svare på om vi vil ha tabellen ut med absolutte tall (da svarer vi A), prosentvis endring fra året for (8), gjennomsnittlig prosentvis endring i perioden mellom utskriftsårene (C) hvis ikke årene følger etter' hverandre, eller absolutte tall og den prosentvise endringen fra året for for . de samme tallene(0). Etter dette lages tabellen på neste side.**

## **TABFLL 4 INNTEKTSARTER FOR PRIMAERKOMMUNFNE IALT MILL.KR. LOPENDE PRISER**

**e**

 $\mathcal{A}$ 

 $\bullet$ 

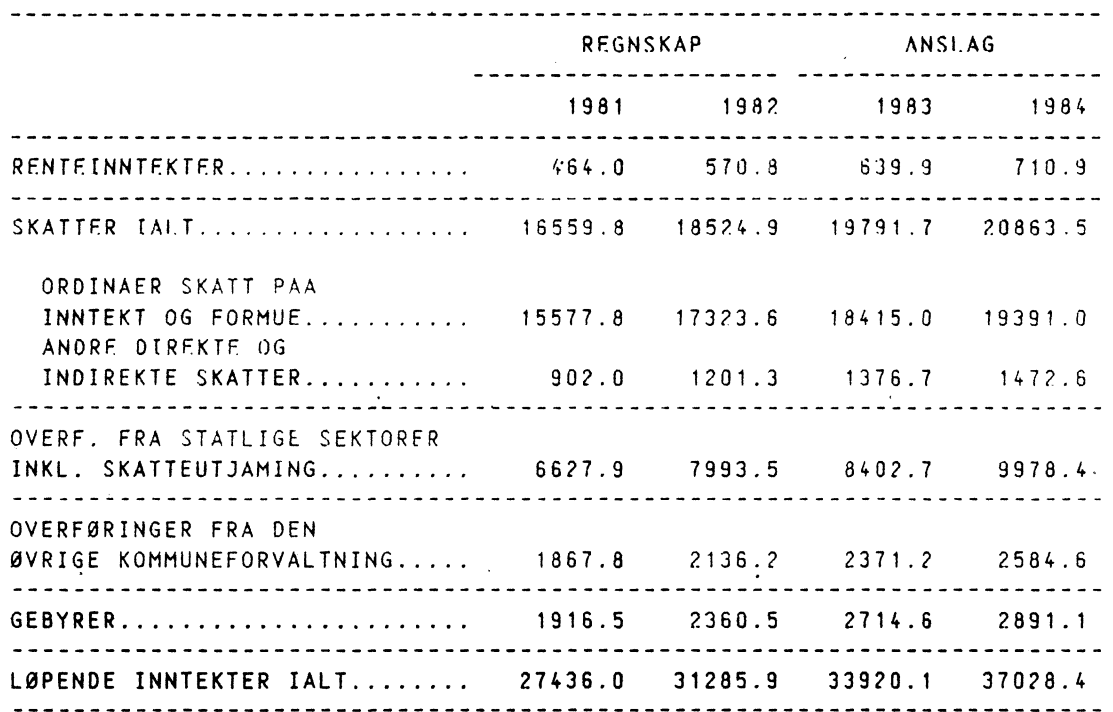

 $\sim 100$  km s  $^{-1}$ 

**Etter at denne tabellen** er **laget, fir vi sporsmål om tabellnavn eller ;. Hvis vi ønsker fi skrevet ut en annen tabell som finnes pi tabell-liste X, med like mange ir som** er **anslag og der data hentes fra det samme DSET, gir vi tabellnavnet og hva slags tabell vi ønsker, og tabellen lages. Denne gangen velger vi prosentendring (8).**

#### **TABELLNAVN ELLER ;.inntekt4**

NIVAA(N) ELLER ANDELSTALL(A).n

ABSOLUTT(A),PROSENT(B),GJ.SNITT PROSENT(C),ABSOLUTT OG PROSENT(D).b

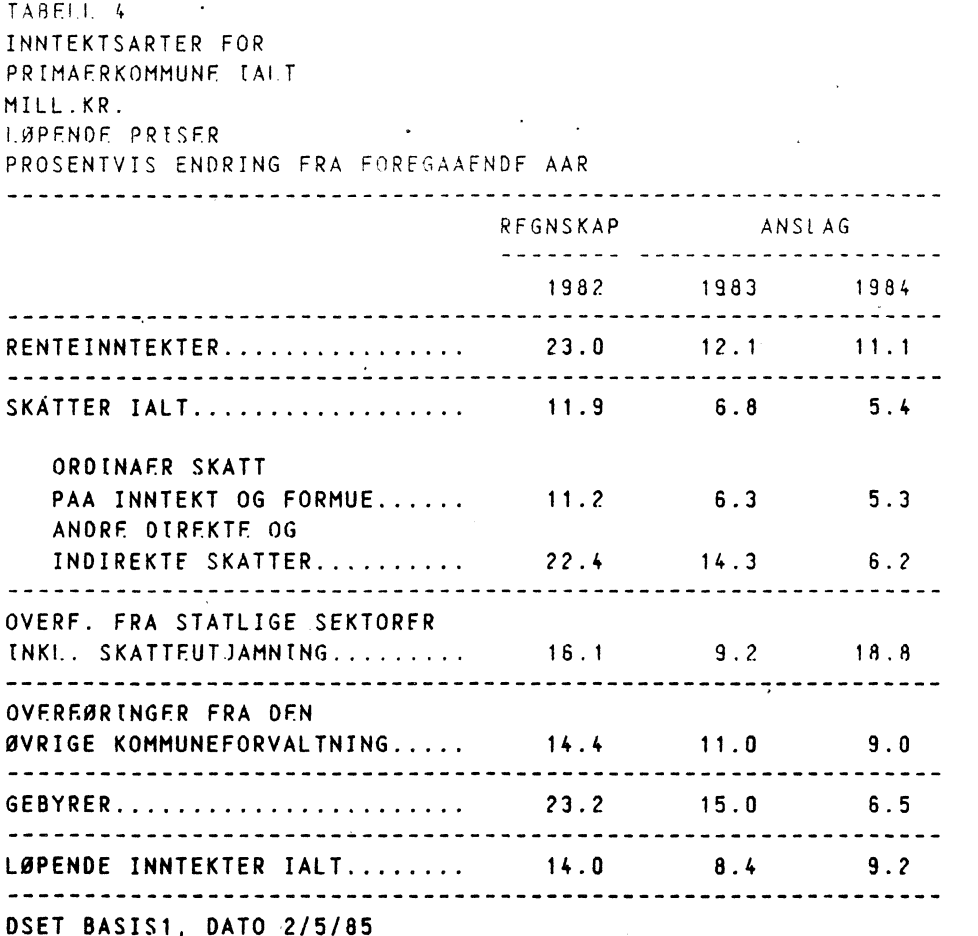

Vi velger utskriftsmulighet (D), absolutte tall (her nivåtall) og den prosentvise endringen til de samme tallen i en- og samme tabell.

TABELLNAVN ELLER ;.inntekt4

**NIVAA(N)** ELLER **ANDELSTALL(A).n**

**ABSOLUTT(A),PROSENT(P),GJANITT PROSENT(C),A8SOLUTT OG PROSENT(0).d**

TABELL 4 INNTFKTSARTFR FOR PRIMAERKOMMUNE IALT MILL.KR. LØPENDE PRISER REGNSKAP ANSLAG FRA ARET FOR PROSENTVIS ENDRING • 1982 1983 1984 1983 1984<br>1983 1984 1983 1984 RENTEINNTEKTER................... 578.0 639.9 710.9 12.1 11.1 **SKATTER IALT 18524.9 19791.7 20863.5 6.8 5.4 ORDINAER SKATT PAA INNTEKT OG FORMUE 17323.6 18415.0 19391.0 6.4 5.3** ANDRE **OIREKTF OG INDIREKTE SKATTER 1201.3 1376.7 1472.6 14.3 6.2 OVERF. FRA STATLIGE SEKTORER INKL. SKATTEUTJAMNING 7693.5 8402.7 9978.4 9.2 18.8 , OVERFØRINGER FRA DEN ØVRIGE KOMMUNEFORVALTNING 2136.2** 2371.2 2584.6 11.0 9.0 **GEBYRER 2360.5 2714.6 2891.1 15.0 6.5** • **LØPENDE INNTEKTER IALT 31285.9 33920.1 37028.4 8.4 9.2**

**DSET BASIS1, DATO 2/5/85**

 $\mathbf{v}_i$ 

**Oenne gangen velger vi utskrift av andelstall (A). Ogsi disse beregningene foregår ved hjelp av lister. Dette skjer ved at hvert nivåtall i tabellen divideres med et annet nivitall (totaltall) definert i andelslisten. Vi velger andelsliste A, der alle - slivitallene normeres i forhold til de samme størrelsene for Kommuneforvaltningen ialt. (Hvordan denne tabellen lages, er vist i kapittel 4, avsnitt 4.4.1. Andelslistene er spesielt omtalt i kapittel 2, avsnitt 2.1.3). Det kan ta litt tid for tabellen blir skrevet ut fordi alle andelstallene mi beregnes av programmet.**

> **TABELLNAVN ELLER ;.inntekt4** NIVAA(N) FLLFR ANOELSTAIL(A).a **ANDELSLISTE(A,..,E,F,..,J).a**

**A8S0I-UTT(A),PROSENT(8),G3.5NITT PROS.FNT(C),ABSOLUTT OG** PROSFNT(0) <sup>a</sup>

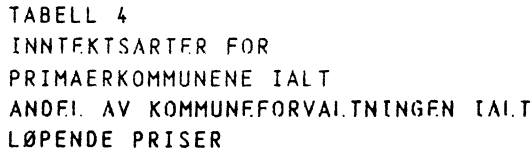

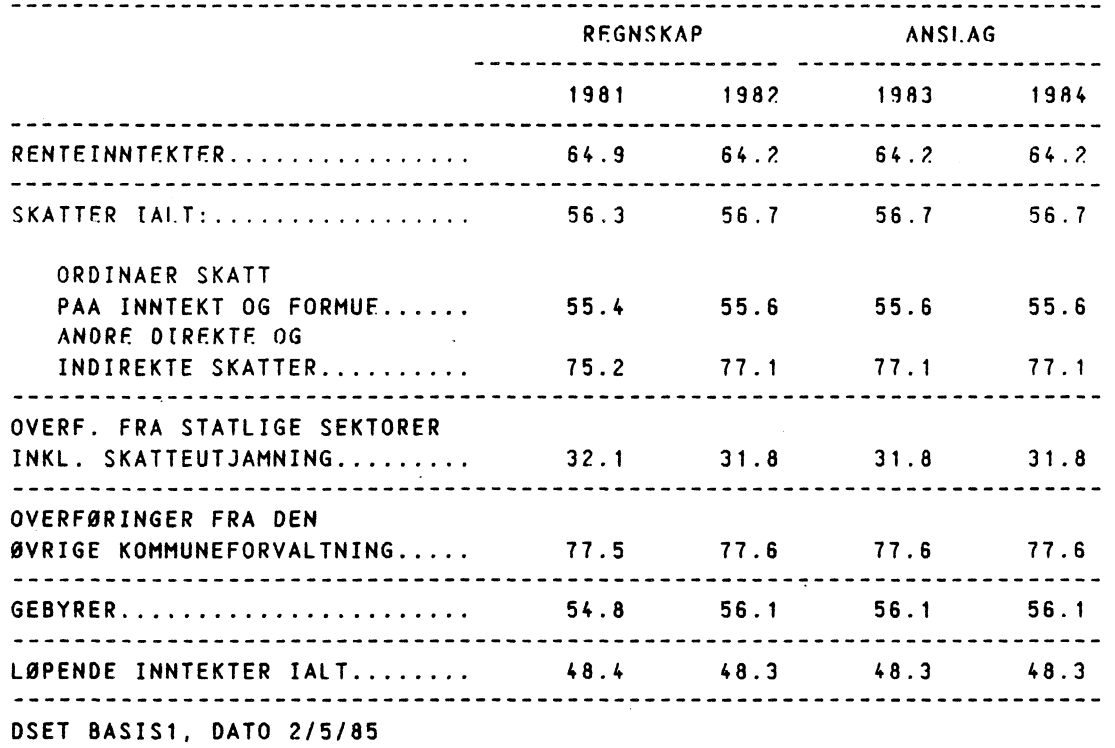

**Til sist normerer vi alle variable i tabellen "inntekt 4" i forhold til Løpende inntekter. Hvordan dette gjøres er vist i avsnitt 4.4.3.**

> **TABELLNAVN** ELLER **;.inntekt4 NIVAA(N) ELLER ANDELSTALL(A).a ANDELSLISTE(A,..,E,F,.. <sup>8</sup> 3).b ABSOLUTT(A),PROSENT(B),G3.SNITT PROSENT(C),ABSOIUTT OG PROSENT(D).a**

TABFII <sup>4</sup> INNTEKTSARTER FOR PRIMAERKOMMUNENE ( ALT ANDEL AV LØPENDE INNTEKTER TAIT LØPENDE PRISFR REGNSKAP ANSLAG ANSLAG ANSLAG ANSLAG ANSLAG ANSLAG ANSLAG ANSLAG ANSLAG ANGLOS **. 1981 1982 1983 1984** RENTETNNTEKTER • 1.7 1.8 1.9 **1.9 SKATTER tAIT. 60.4 59.2 58.3 56.3 ORDINAER SKATT PAA INNTEKT OG FORMUE 56.8 55.4 54.3 52.4 ANDRE DIREKTE OG INDIREKTE SKATTER 3.6 3.9 4.1 4.0 OVERF. FRA STATLIGE SEKTORER INKL. SKATTEUTJAMNING 24.2 24.6 24.8 26.9 OVERFORINGER FRA DEN ØVRIGE KOMMUNEFORVALTNING 6.8 6.8 7.0 7.0 GEBYRER 7.0 7.5 • 8.0 7.8** 40 **LØPENDE INNTEKTER IALT 100.0 100.0 100.0 100.0 DSET BASIS1, DATO 2/5/85**

 $\sim$   $\sim$   $\sim$ 

**Denne gangen svarer vi med semikolon (;) pi sporsmålet om tabellnavn eller ;. Vi- fir da sporsmålet om vi ønsker flere tabeller. Hvis ja, kan vi ni spesifisere en ny TABELL-LISTE og OSET-NAVN eller 'DATA'. Vi velger ny tabell-liste, og nytt DSET. Deretter svarer vi pi spørsmilene om tabellnavn og hva slags tabellutskrift vi. ønsker.**

**TABELLNAVN ELLER ;.;**

**FLERE TABELLER?.ja**

**TABELL-LISTE(A,B,C,....).c**

**OSET-NAVN ELLER** <sup>I</sup> **DATA** <sup>I</sup> **.fnasj84**

**TABELLNAVN ELLER ;.konsin**

**NIVAA(N) ELLER ANDELSTALL(A).n**

**ABSOLUTT(A),PROSENT(B),GJ.SNITT PROSENT(C),ARSOIUTT OG PROSENT(D).a**

**Alle OSET med tall i faste priser, må begynne med bokstaven F. Ingen andre DSET mi ha** F **som første bokstav. De to siste karakterene mi angi hvilket ir fastprisberegningene refererer seg til, her 1984. Programmet vil ni automatisk sette inn teksten "Faste 1984 priser" som siste linje i tabellhodet. Se ellers avsnitt 2.1.3.3 der denne og den neste tabellen er omtalt.**

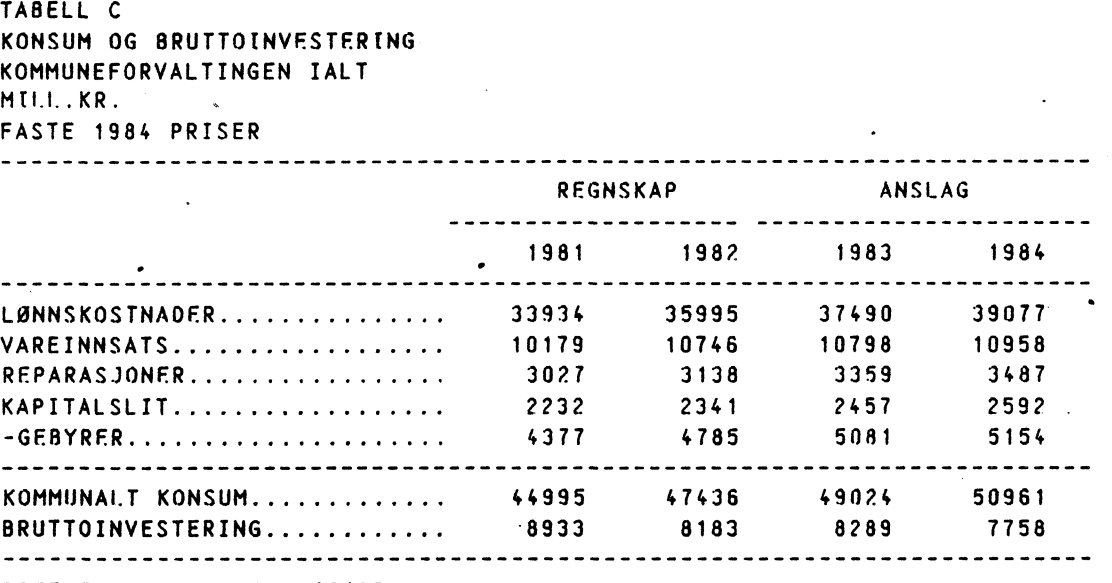

**DSET FNASJ84, DATO 2/5/85**

**Tabellen ovenfor viser Konsum og bruttoinvestering for Kommuneforvaltingen ialt i faste priser. Selve omregningen fra lopente til faste priser er utfort i en modellsimmulering.**

TABELLNAVN ELLER ; . konsin NIVAA(N) ELLER ANDELSTALL(A).a ANDFLSLISTF(A,B,....).g ABSOLUTT(A),PROSENT(B),GJ.SNITT PROSENT(C),ARSOIUTT OG PROSFNT(D).a

TABFLL <sup>C</sup> KONSUM OG BRUTTOINVESTERTNG KOMMUNEFORVALTINGEN IALT KRONER PR. INNBYGGER I YRKESAKTIV ALDER (21-66 AR): FASTE 1984 PRISER REGNSKAP ANSLAG 1981 1982 1983 **1984** LØNNSKOSTNAOER................. 8262 8731 9068 9424 **VAREINNSATS 2478 • 2606 2611 2643 REPARASJONER 737 <sup>761</sup> 812... <sup>841</sup> -GE8YRER 1065 1160 1229 1243 KAPITALSLIT 543 576 594 625 KOMMUNALT KONSUM 10955 11506 11857 12290 BRUTTOINVESTERINGER 2175 1985 2004 1871 DSET FNASJ84, DATO 2/5/85**

Denne tabellen viser utviklingen av konsum og investering pr. innbygger **<sup>i</sup> yrkesaktiv alder. Hvordan denne tabellen lages, er v,i.st i kapittel** 2, **side 10.**

**Etter dette (brisker vi i avslutte kjøringen, og vi svarer** nei **på spørsmilet** om flere **tabeller. Det kan ta litt tid innen vi fir TROLL COMMAND igjen, fordi maskinen skal slette en del data som har været** benyttet under kjøringen **av tabellprogrammet. Dette gjøres for i unngå opphoping av data.**

> **TABELLNAVN ELLER ;.. FLERF TARELLFR?.n TROLL COMMAND:.**

O

**O**

## *3.2 KJØRING AV SAML IGNE*

**SAMLIGNE sammenligner data fra forskjellige DSET (data set). Det kan derfor være hensiktsmessig** i liste ut hvilke OSET som finnes:

```
TROLL COMMAND:.listf dset*;
OSET_ MAKKO_ BASIS1
                BAS 1S2
                REG1
                REG2
                SNITT<sub>1</sub>
```
Programmet benytter de samme tabell-listene, og de samme tekst- og variabelliste som TIDSFRIE. Men det er kun mulig i sammenligne tall fra ulike OSET. Det betyr at programmet for eksempel ikke kan beregne andelstall, for deretter i sammenligne disse. Vi starter programmet ved i skrive &samligne.

> TROLL COMMAND:.&samligne ØNSKER DU Å BRUKE TIDLIGERE INNLESTE DSET-NAVN?.n LES **INN DSETNAVN, LINJESKRIVER MAX 9, TERMINAL MAX <sup>5</sup> NAVN OSET ELLER;.basis1 snittl regi;**

**Vi velger å lese inn nye DSET navn.**

**De tre OSET'ene inneholder prognoser for irene 1983 til 1985 beregnet ut fra forskjellige forutsetninger. Derfor ønsker vi i se hvordan dette slår ut i resultatene.**

**SISTE , AKTUELLE UTSKRIFTSAAR.1985**

LINJESKRIVER? .n

 $-$  -  $-$ 

Siste **aktuelle utskriftsår er 1985 og vi velger ta ut tabellene på terminalen.**

> **TABELL-LISTE(A,B,C,...).x . TABELLNAVN ELLER ;.inntekt4 AAR SOM SKAL SKRIVES 01.1985 NIVAA(N),PROSENT(P),ENDRING(E),NYTT AAR(19..) ELLER ;.n**

**Igjen benytter vi oss av tabell-liste X, som inneholder tabellen vi ønsker å bruke. Tabellnavnet er inntekt4.**

**I forste omgang velger vi å fi skrevet ut nivitall for 1985.**

**TABELL 4 INNTEKTSARTER FOR PRIMAERKOMMUNENE IALT MILL.KR. 1 OPFNDF PRISFR**  $\mathcal{F}_{\mathcal{A}}$ **AAR: <sup>1985</sup> BASIS1 SNITT1 REGI RENTEINNTEKTER 765.6 752.6 890.3 SKATTER IALT 22.605.1 23675.8 23198.2 ORDINAER SKATT PAA INNTEKT OG FORMUE 20922.8 22057.2 21363.2 ANDRE DERFKTF OG INDIREKTE SKATTER 1682.3 1618.5 11835.0 OVERF. FRA STATLIGE.SEKTORER INKL. SKATTFUTJAMNING.... 10649.7 12683.5** 9824.1. **OVERFORINGER FRA** DEN **ØVRIGE KOMMUNEFORVALTNING 2778.4 2464.7** 2834.6 **GEBYRER 3142.6 3385.4 3403.4 LØPENDE INNTEKTER IALT 39941.4 42961.9 40150.6** 

•

 $\ddot{\phantom{a}}$ 

**Vi velger ni i sepi det prosentvise avviket (P) fra basisalternativet.** Samtidig velger vi nytt utskriftsår:

> NIVAA(N),PROSENT(P),ENDRING(F),NYTT AAR(19..) ELLER ;.1983 **NIVAA(N),PROSENT(P),ENDRING(E),NYTT AAR(19..) ELLER ;.p**

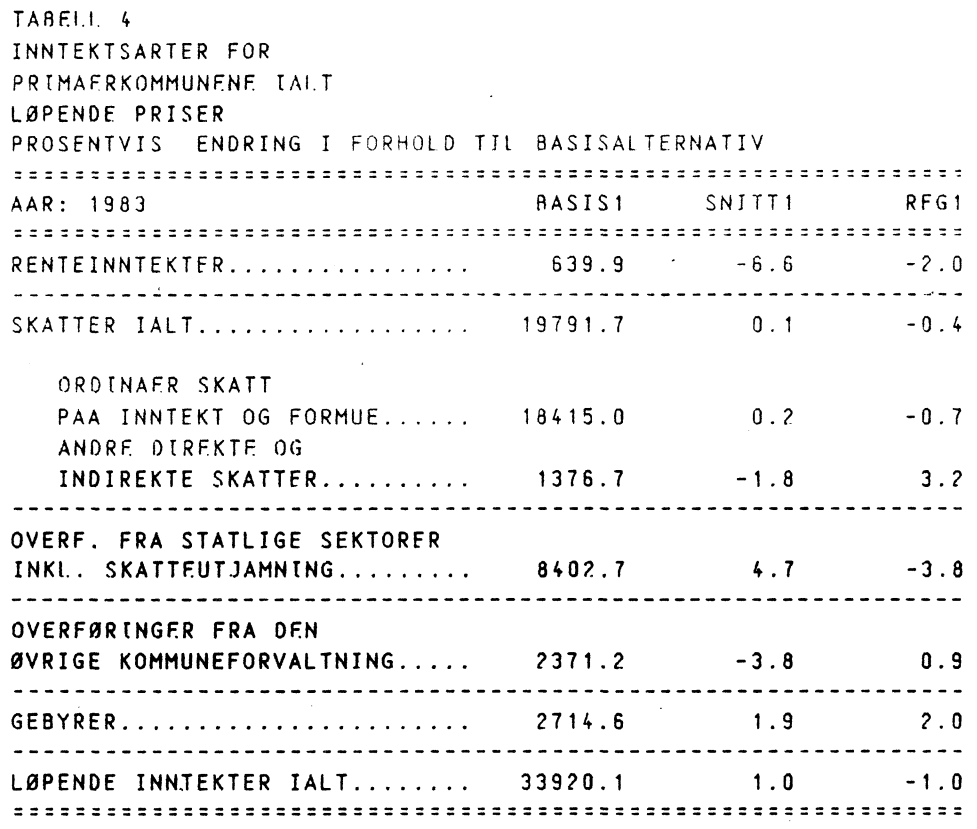

**24**

•

**Til slutt velger vi endring (i nivi) i forhold til basisalternativet (F):**

**NIVAA(N),PROSENT(P),ENDRING(E),NYTT AAR(19..)** FLIER **;.e**

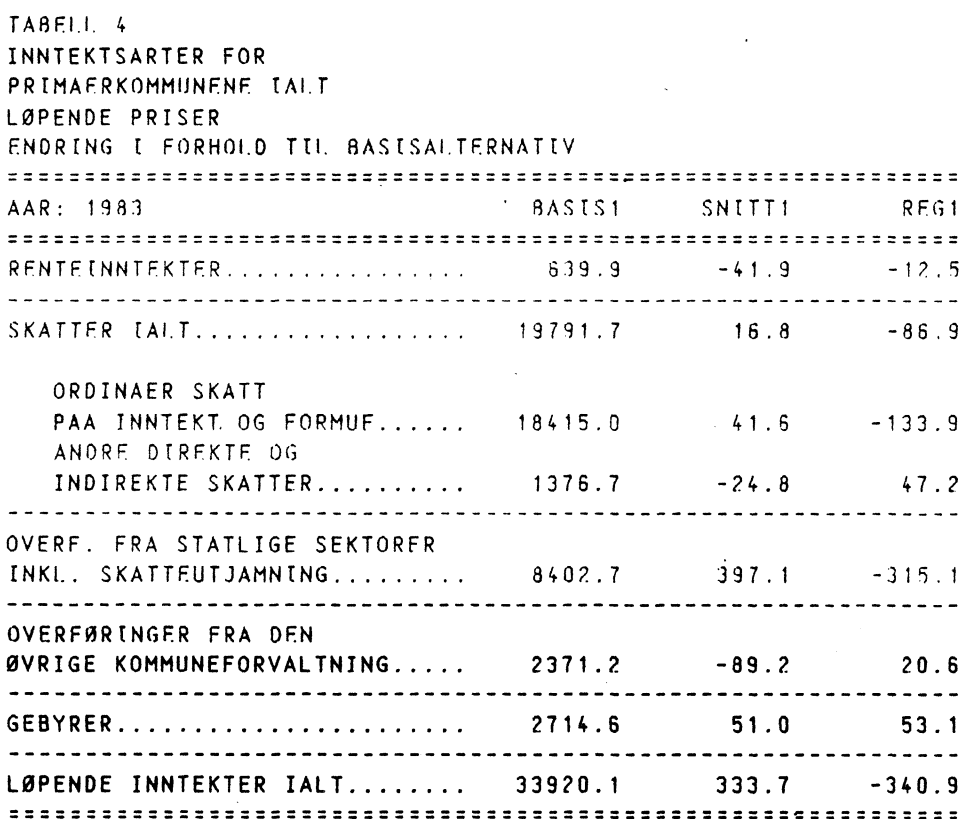

**NIVAA(N),PROSENT(P),ENDRING(E),NYTT AAR(19..) ELLER ;.**

**TABELLNAVN ELLER ;.**

**TROLL COMMAND:.**

**Ved å svare med semikolon (;) pi spørsmålet om nivaa(n) etc. kunne vi ha valgt nytt tabellnavn og år som skal skrives ut. Vi ønsker imidlertid ikke flere tabeller og svarer med semikolon (;). TROLL sletter ni de data vi har benyttet og det kan ta litt tid innen vi fir TROLL COMMAND igjen.**

## 4. HI/004N *LAGE EGNE TABELLER - ET EKSEMPEL*

Ved hjelp av dette eksemplet skal vi vise hvordan brukeren kan lage sine eyne tabeller. Den tabellen vi ønsker å lage ser slik ut:

TABELL 4 INNTFKTSARTFR FOR PRIMAERKOMMUNENE IALT MILL.KR. LOPENDF PRISER REGNSKAP ANSI AG <sup>1981</sup> <sup>198</sup> <sup>2</sup> 1983 <sup>1964</sup> RENTEINNTEKTER . . . . . . . . . . . . . . . . . . 464.0 570.8 639.9 710.9 SKATTER IALT.................... 16559.8 18524.9 19791.7 20863.5 ORDINAER SKATT PAA INNTEKT OG FORMUE............ 15577.8 17323.6 18415.0 19391.0 **ANDRE OIRFKTF OG INDIREKTE SKATTER 902.1) 1201.3 1376.7 1472.6 OVERF. FRA STATLIGE SEKTORER INKL. SKATTEUTJAMING 6627.9 7993.5 8402.7 9978.4 OVERFORINGER FRA DEN ØVRIGE KOMMUNEFORVALTNING 1867.8 2136.2 2371.2 2584.6 GEBYRER 1916.5 2360.5 2714.6 2891.1 LØPENDE INNTEKTER IALT 27436.0 31285.9 339** <sup>7</sup> **0.1 37028.4 DSET BASIS1, DATA 2/5/85**

**Dessuten ønsker vi å normere hver av de variable i forhuld til de tilsvarende størrelsene fur Kommuneforvaltningen ialt og i forhold til Løpende inntekter ialt. De ferdige tabellene er vist tidligere i kapittel 3. Mer inngiende informasjon om programmets virkem5te finnes i kapittel 2.**

•

#### *4. 1 TABELL—LISTEN*

**Tabell-listen bestir av blokker hver på ni linjer, som alle definerer en tabell. Dette er** forklart i avsnitt 2.1.1.

**Linje** 1: **TABELLNAVN** Dette navnet gir brukeren fra terminalen, programmet leter så **opp tabellnavnet pl den oppgittLe tabell-listen.**

**Linje 2:** MERKELAPP Dette er en henvisning til en tekst-'og variabelliste.

Linje 3: MULTTPLIKATOR Avgjør hvilken benevning nivåtall i tabellen skal ha.

Linje 4: ANTALL OESTMAIFR **Det** vanlige vil være en desimal.

Linje 5-9:TABELLHODE

**MERK at listen avsluttes med en stjerne (\*).**

**Vi velger 5 laye en ny** tabell-liste for at de eksisterende ikke skal bli fur overfylt. Denne listen kaller vi IISTX. Ved hjelp av kommandoen LEDIT (Label FDIT) lages listen. Vedlegg 1 gjennomgår. **i detalj hvordan lister lages i TROLL.**

**TROLL COMMAND: .ledit listx;**

**NEW FILE LEDIT COMMAND: .add top,**

**LABEL 1: .inntekt4,**

**LABEL 2: .xo14,**

**LABEL 3: .1,**

**LABEL 4: . .tabell 4,**

**LABEL 5: .inntektsarter for,**

**LA8EL 6: .primaerkommunene ialt,**

**LABEL 7: .mill.kr.,**

**LAREL 8: .10pende p'riser;**

**LEDIT COMMAND: .replace 2 x014;**

**LEDIT COMMAND: .add 2 0.1;add bottom \*;**

**I linje 2 skrev vi bokstaven** o istedet fur tallet O. Dette retter vi ved kommandoen REPLACE. Ellers glemte vi multiplikatoren i linje 3 og stjerne **helt pl** slutten av listen. DeLte leyger vi til ved kommandoen ADD.

**Vi** kaller tabellen for "inntekt4".

**I henvisningen til en tekst- og variabelliste** "x014" stir **)( <sup>t</sup> en for tabellliste X, 01 betyr at dette er tabelltype nr.1 på denne listen (inntektstabeller), og det siste 4-tallet indikerer** at dette er undertabell nr. 4 (en **kommunegruppe). Vi kan lage tilsvarende tabeller** over inntektsarter for . Oslo, øvrige storbyer etc.. Da vil disse tabellene få "merkelappen" X011, X012 og så videre. En slik ferdig tabell-liste er gjengitt i Figur 2.4 **i** avsnitt 2.1.1.

Multiplikatoren er "0.1" for å få i nivitall i mill.kr., ettersom data til denne tabellen ligger inne i 100000 kroner.

Antall desimaler er "1".

Til sist skriver vi ut listen og lagrer (filer) den: \*

LEOIT COMMAND: .print all;

LISTX - POSITION LABEL **<sup>1</sup> INNTEKT4 2 X014 3 0.1 4 <sup>1</sup> <sup>5</sup> TARR'. 1 <sup>6</sup> INNTEKTSARTER FOR <sup>7</sup> PRIMAFRKOMMUNENE IALT <sup>8</sup> MTIL.KR. <sup>9</sup> LØPENDE PRISER 10 LEDIT COMMAND: . .file;** TROLL COMMAND: •

## *4.2 TEKSTLISTEN*

**Denne listen inneholder forspalteteksten til tabellen. Det kan være lurt lage tekstlisten for variabellisten og ta kopi av denne. Fn fir da bedre oversikt over hvordan tabellen blir seende ut, og en kan benytte denne kopien som "kladd" når en skal finne ut hvilke variable som skal være med, og hvilken rekkefølge de skal ha på variabellisten. Det er dessuten laget et program (VARLIST) som skal lette innlesningen av variabellistene. Dette programmet benytter tekstlisten ved sporsmål om hvilken variabel** som skal være på hver enkelt linje i variabellisten. (Se avsnitt 4.3.2)

Alle tekstlistene begynner med TEXT etterfulgt av henvisningen til en tekst- og variabelliste gitt som en "merkelapp" (X014) i tabell-liste X. Vår tekstliste får derfor navnet TFXTX014.

Vi legger inn listen på vanlig måte:

TROLL COMMAND: .ledit **textx014; NEW** FILF LEDIT COMMAND: .add top, **LABEL 1: .renteinntekter LABEL 2: . LABEL 3: .skatter ialt LABEL 4: .0, LABEL 5: .< ordinær skatt>, LABEL 6: .<** pi **inntekt og formue >, LABEL 7: .< andre direkte og>, LABEL 8: .< indirekte skatter >,** LABEL 9: .----------, **LABEL 10: .overf. fra statlige sektorer, LABEL 11: .inkl. skatteutjamning** LABEL 12: .-------, **LABEL 13: .overforinger fra** den, **LABEL 14: .øvrige kommuneforvaltning LABEL 15: .** *••••* **LABEL 16: .gebyrer LABEL 17: . LABEL 18: .10pende inntekter ialt LABEL 19: .\*;**

**LEDIT COMMAND: .print all;**

**TEXTX014 -**

**POSITTON LARFL**

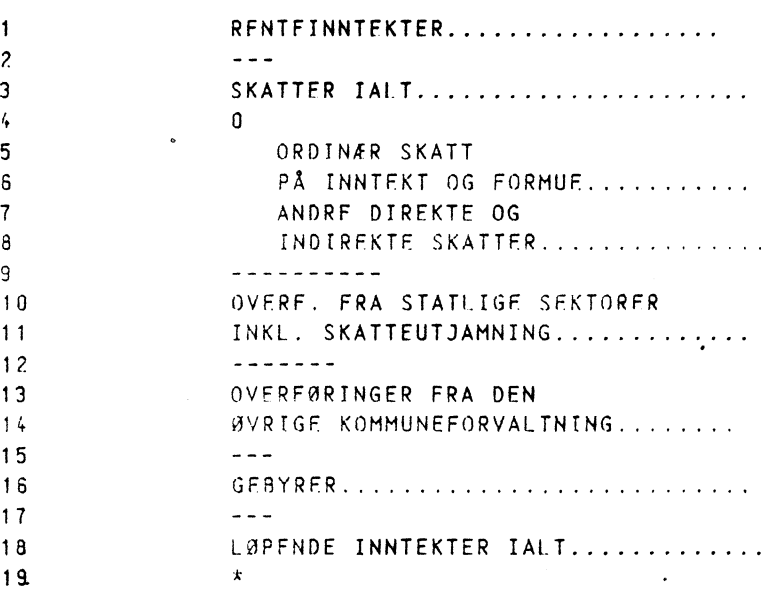

**LEDIT COMMAND: . file;**

**TROLL COMMAND:** .

På alle linjene der det skal stå tall, forlenger vi teksten med .... **Dette gjor vi for** 5 **lette lesbarheten. Programmet kutter automatisk \* ut all forspaltetekst som:overskrider 29 tegn pi hver linje. MERK at listen** m5 avsluttes med **en stjerne (\*)•**

**For få en vannrett strbk over hele tabellens bredde, skriver vi minimum tre bindestreker (---).**

**I linje 4 ønsker vi ingen tekst og markerer dette ved skrive en null (0) på begynnelsen av linjen istedet for tekst.**

**Fra linje 5 til og med linje 8 skyter vi inn teksten 3 tegn ved hjelp av hakeparenteser. (Se vedlegg 1).**

#### *4.3 VARIABELLISTEN*

**Pi variabellisten angis alle de variable som det skal skrives ut tidsserier for. Listen betr av like mange linjer som tekstlisten, inklusive en stjerne (\*)** som **siste linje. Det at en linje ikke skal inneholde tall, markeres ved 5 skrive en null (0) istedet for et variabelnavn. MERK at listen m5 avsluttes med en stjerne (\*).**

**Alle variabellistene begynner med LIST. Dessuten henges henvisningen (X014) i tabell-listen pi, slik at variabellisten til vir tabell fir navnet LISTX014. Alle variable til denne tabellen kan skrives** p5 **formen**

> Xi.k.j *1.* . sektor k = kommunetype <sup>J</sup> Lnntekts- **og utgiftsarter**

## *4.3.1 INNLESNING AV VARIABELL ISTEN I LEDIT*

**TROLL** COMMAND: . ledit. listx014; **NEW FIIF LEDIT COMMAND: .add top, LAAFL 1: .xt,4,1, LABEL 2: .0, LABEL 3: .xt.4.sk, LABEL 4: .0, LABEL 5: .0, LABEL 6: .xt.4.2, LABEL 7: .0, LABEL 8: .xt.4.3, LABEL 9: .0, LABEL 10: .0, LABEL 11: .xt.4.4, LABEL 12: .0, LABEL 13: .0, LABEL 14: .xt.4.5, LABEL 15: .0, LABEL 16: .xt.4.6, LABEL 17: .0, LABEL 18: .xt.4.7, LABEL 19: .\*,**

**LEDIT COMMAND: .print all;**

 $\mathcal{I}_\mathrm{A}$  ,  $\mathcal{I}_\mathrm{A}$ 

 $\gamma_{\rm{in}}$ 

**LISTX014 - POSITION LAAEL <sup>1</sup> XT.4.1 2 0 <sup>3</sup> XT.4.SK 4 0 5**  $\mathbf{0}$ **<sup>6</sup> XT.4.2 7 0** <sup>a</sup> XT.4,3 9 0 10 0 <sup>11</sup> XT.4.4 12 0 **13 '** <sup>0</sup> 14 XT.4.5 **15 0** 16 XT.4.6 17 0 18  $\times$  T.4.7<br>19  $\star$ **19 LEDIT COMMAND: .file; TROLL COMMAND: .**

**I linje** 1 **skriver vi XT.4.1 fordi vi her skal ha skrevet ut tall for Renteinntekter. Neste linje inneholder en null ettersom det her skal gå en strek over hele tabellens bredde. På linje 3 angis variabelen XT.4.SK (skatter ialt) og så videre.**

 $\sim$   $\sim$   $\sim$ 

 $\sim 10^{-1}$ 

 $\bullet$ 

 $\ddot{\phantom{a}}$ 

## *4.3.2 INNLESNING AV VARIABELL ISTEN VED HJELP AV MACROEN VARLIST*

Programmet (macroen) VARLIST skal lette innlesningen av variabellisten til en gitt tabell. Det kreves at tabellen er definert på en tabell-liste, og at tekstlisten til denne spesielle tabellen er laget på forhånd.

**CORING AV MACROEN VARLIST**

---------------------------

Macroen kjøres ved å skrive &varlist. Deretter må brukeren angi fra hvilken tabell-liste(A,8,C,...) - her X - denne tabellen befinner seg på, og hvilket tabellnavn den har **(Inntekt4).**

**TROLL COMMAND: . Aorarlist**

**TABELL-LISTE(A,B,C,..). <sup>x</sup>**

**TABELLNAVN.inntekt4**

Programmet vil etter dette skrive ut 4n **INFO som** inneholder tabellhodet til  **INFO** denne tabellen og informasjon om hva som videre må gjøres.

**TABFLLHODF:** -----------

**TABELL 4 INNTEKTSARTER FOR PRIMAERKOMMUNFNE IALT MILL.KR. LØPENDE PRISFR**

**NEDENFOR VIL EN OG EN LINJE FRA TEKSTLISTEN TFXTX014 BII SKREVET UT.**

**FOR HVER LINJE MAA DU ANGI ENTEN ET VARTABFLNAVN, SUMMER AV VARIABLE . ELLER NULL (0), HVIS DET PAA DENNE LINJEN** 1 **TABELLEN IKKE SKAL SKRIVES UT TALL.**

**HVIS DU ANGIR FEIL VARIABEL, RETTES DETTE OPP VED AA SKRIVE ;.**

**Den aktuelle tabellen - inntekt4 - har "merkelappen" X014 på tabell - listen. I dette tilfellet vil derfor programmet lete fram listen TEXTX014, og den** variabellisten som skal lages vil få navnet LISTX014. Den lages ved at brukeren **for hver linje på tekstlisten, enten angir det tilhørende variabelnavnet eller null (0) hvis det på denne linjen i tabellen ikke skal skrives ut tall. Slik vil hver linje på variabellisten inneholde entene et variabelnavn eller 0, og variabellisten vil bestå av like mange linjer som tekstlisten. En stjerne (\*) legges automatisk til slutten av listen.**

**MERK at det etter at INFO'en er skrevet ut skal komme fram NFW FILE før første linje av tekstlisten skrives ut. Hvis ikke, er variabellisten laget tidligere. Den kan da enten benyttes som den er, eller slettes slik at en ny liste kan lages. For å komme ut av programmet i dette tilfellet, benyttes SUPFRQUTT-tasten ()**

**NEW FILE RENTEINNTEKTER xt.4.1**  $- - -$ **.0 SKATTER IALT....................xt.4.sk 0 .0 ORDINAER SKATT <sup>0</sup>** PAA INNTEKT OG FORMUE......XT.4.2 ANDRE DIREKTE OG 0 INDIREKTE SKATTER.............xt.4.3  $.0 \cdot 1$ **OVERF. FRA STATLIGE SEKTORER .xt.4.4 INKL. SKATTEUTJAMNING OVFRF. FRA.STATLIdE SEKTORER 0** INKL. SKATTEUTJAMNING.........xt.4.4  $\begin{array}{ccccccccccccc}\n& \multicolumn{2}{c|}{\multicolumn{2}{c|}{\multicolumn{2}{c|}{\multicolumn{2}{c}}}} & \multicolumn{2}{c|}{\multicolumn{2}{c|}{\multicolumn{2}{c}}}\n\end{array}$ **0** OVERFØRINGER FRA DEN .0 **ØVRIGE KOMMUNEFORVALTNING xt.4.5**  $- - -$ **0 GEBYRER xt.4.6**  $\bullet$  $- - -$ .0 **LØPENDE INNTEKTER IALT........xt.4.7** 

**Etter teksten "Overf. fra statlige sektorer" skrev vi feil variabelnavnet XT.4.4. Det korrekte skal vare 0, og vi skriver derfor semikolon (;) etter neste tekstlinje "Inkl. skatteutjamning " Deretter kan vi rette opp feilen.**

**Ti]. slutt skrives den ferdige listen ut på terminale, som vist i avsnitt 4.3.1, og vi fir TROLL COMMAND.**

#### *4.4 ANDELSLISTER*

**Andelslistene inneholder de variable som skal være nevner ved beregning av andelstall. Telleren er gitt ved variabellisten. Til hver variabelliste kan det defineres flere andelslister (A,..,F,F,..3), alt etter hvilke andelstall en ønsker 5 få skrevet ut i tabellen. Alle listene begynner med AND. Deretter følger "merkelappen" X014 og til slutt en bokstav (A,..,E,F,..,J) som viser til at vi for hver tabell kan definere flere forskjellige andelstall. MERK.at siste linje mi være en stjerne (\*). Vi skal her vise to muligheter. Forst normerer vi alle de variable i**

**tabellen i forhold til de tilsvarende variable fur Kommuneforvalt**ningen ialt. Dernest **normerer vi de ulike inntektstarter i forhold til** Løpende inntekter ialt. Vi mi derfor lage to andelslister, A og S.

#### *4.4.1 NORMERING I FORHOLD TIL KOMMUNEFORVALTNINGEN IALT*

TROLL **COMMANO;.ledit andx014a;**

NEW FILE **LEDIT COMMAND: .add top,**

**LABEL 1: 100,**

**LABEL 2: .andel av kommuneforvaltningen ialt,**

**LABEL 3: .løpende priser,**

**LABEL 4: .xt.t.1,xt.t.sk,xt.t.2,xt.t.3,xt.t.4,xt.t.5,xt.t.6,xt.t.li;**

**LEDIT COMMAND: .print all;**

**.ANDX014A -**

1

 $\overline{\mathbf{z}}$ 

```
POSITION LABEL
```
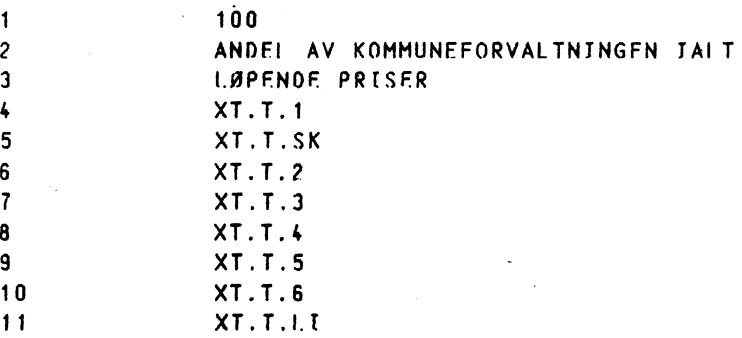

**LEDIT COMMAND:.add bottom \*;file;**

**Andelsmultiplikatoren vil vare 100 fordi vi ønsker utskrift av prosentandeler. Vi merker oss at posisjon 2 og 3 benyttes til i skrive den teksten som** skal erstatte linje 4 og 5 i tabellhodet. **Dernest vil hver definert variabel i LISTX014 divideres fortlopende med de variable på listen ANOX014A. Ellers viser eksemplet at vi kan legge inn alle posisjonene (linjene) med variabelnavn'ved å adskille hver posisjonsmed et komma. Vi glemte stjerne (\*) helt til slutt, og legger denne til siste linje for vi filer listen. Denne tabellen er vist på side 18.**

م الم

## *4.4.2 BETYDNINGEN AV INTERNE KOMMUNALE OVERFORINGER VED BEREGNING AV ANDELSTALL*

**Den variable XT.T.LI er en hjelpevariabel som strengt tatt ikke er definert i modellsystemet. Ved beregning ay andelstall der Løpende inntekter for en kommunegruppe (XT.k.7) normeres i forhold** til **Løpende inntekter for Kommuneforvaltningen ialt (XT.T.7), erstattes denne av hjelpevariabelen.**

**Hver kommunegruppe mottar en del inntekter som Overføringer fra den øvrige kommuneforvaltning (XT.k.5) og overfører selv til andre deler av kommuneforvaltningen (XT.k.16). Kommuneforvaltningen** ialt **mottar derimot ingen overføringer fra "den øvrige kommuneforvaltning". Under aggregering over kommunegrupper** vil **overføringr til og** fra den øvrige **kommuneforvaltning summere seg** til **null. Derfor vil** løpende inntekter for Kommuneforvaltningen ialt bli lik summen **av alle** kommunegruppenens løpende inntekter minus summen av overføringer mellom kommunene.<br>Den variable XT.T.LI inkluderer disse overføringene i Den variable XT.T.LI **inkluderer disse** overforingene i summen, og tilsvarende gjelder for den variable XT.T.LU på utgiftssiden. **Dette gjøres for at prosentandelene skal summere til** <sup>100</sup> 7. . Hvis en hadde benyttet XT.T.7 **hhv. XT.T.16 som nevner, ville** summen av andelene **ha ovensteget 1007.**

*4.4.3 NORMERING I FORHOLD TIL LØPENDE INNTEKTER IALT*

TROLL **COMMAND: .ledit andx014b; NEW FILE LEDIT COMMAND: .add top, LABEL 1: .100, LABEL 2: .andel av løpende inntekter ialt, LABEL 3: .løpende priser, LABEL 4: .xt.4.7,xt.4.7,xt.4.7,xt,.4.7,xt.4.7,xt.4.7,xt.4.7,xt.4.7,\*; LEDIT , COMMAND:.print all; ANDX0148 - POSITION LABFL <sup>1</sup> 100 <sup>2</sup> • ANDEL AVLOPFNOF INNTEKTFR IALT <sup>3</sup> LØPENDE PRISER <sup>4</sup> XT.4.7 <sup>5</sup> XT.4.7 <sup>6</sup> XT.4.7 <sup>7</sup> XT.4.7 <sup>8</sup> XT.4.7 <sup>9</sup> XT.4.7 10 XT.4.7 11 XT.4.7**

**LEDIT COMMAND: .file;**

**12**

**Her merker vi oss at de variable på variabellisten normeres i forhold til den reelle variabelen XT.4.7 og ikke en hjélpevariabel, fordi overføringer fra den øvrige kommuneforvaltning er en reell inntektspost for Primærkommunene ialt (overforinger fra Fylkeskommunene). Denne tabellen er vist pi side 19.**

## 4.4.4 *INNLESNING AV ANOELSL ISTER VED HJELP AV MACROEN ANDLIST*

**Formålet med macroen er i lette innlesningen av andelslister. Brukeren mi selv angi fra terminalen tabell-listen og tabellnavnet det skal lages andelsliste for.**

> **TROLL COMMAND: .8eandlist TA8ELL-LISTF(A,8,C,...),x**

**TABELLNAVN.inntekt4**

**Programmet skriver si ut en INFO som inneholder tabellhodet til denne tabellen. Hvis det er laget andelslister tidligere, listes disse opp. I motsatt til**felle kommer beskjeden "ingen andelslister er laget tidligere".

**INFO**

**TABELLHODE:'** -----------

**TABELL 4 INNTEKTSARTFR FOR PRIMAERKOMMUNENE TAIT MILL. KR. LØPENDE PRISER**

**FØLGENDE ANDFLSLISTER FR LAGET TIDLIGFRF:** 

**GENERAL\_ MAKKO\_ TABELL\_ LABEL\_ ANDX014A ANDX0148**

**FOR HVER VARIABEL PAA VARIABELLISTEN ANGIS FN VARIABEL FLLFR SUMMER AV VARIABLE SOM SKAL VAERE NEVNFR VED ANDFISBFRFGNINGENF.**

**HVIS DU ANGIR FEIL VARIABEL, KAN DETTE RETTES OPP VED A SKRIVE**

**Programmet henter opp "merkelappen" X014 fra tabell-listen og ber om en bokstav som skal karakterisere denne spesielle andelslisten. Vi skal lage en tabell som gir inntekter pr. innbygger, altså en tabell med befolkningsdata. Disse ligger lagret som** DATA-FILER, **og andelslisten må derfor tilhore gruppen F,G,H,I,J. Vi velger F.**

> **NY ANDELSLISTE(A,B,C,...).f NEW FILE ANDELSMULTIPLIKATOR. 100000 TEKST1."kroner pr. innbygger"**

**TEKST2."lopende priser"**

**Programmet spor om multiplikator. Inntektsvariablene er gitt i 100000 kroner, befolkningstallene er gitt i antall innbyggere, slik at multiplikatoren**

**mi vare pi 100000 for i fi tall i kroner pr innbygger. (Se ellers avsnitt 2.1.3.3) Brukeren mi dessuten skrive den teksten som skal erstatte linje 4 og 5 i tabellhodet.**

**Merk at på skjermen vil det alltid komme opp NEW FILE etter at vi har angitt den nye andelslisten. Hvis ikke, er listen allerede laget, og det** vil **oppstil feil pi denne om du forsetter. Ta derfor SUPERQUIT () og start på nytt.**

**Etter dette leser programmet fra den aktuelle variabellisten, og spor etter andelsvariabel for hver enkelt av de variable på variabellisten.**

Hvis feil **variabel oppgis, kan** dette fettes ved å skrive ;. Da vil programmet spørre om foregående variabel på nytt.

Andelsuttrykket kan'også dannes ved regneoperasjoner, for eksempel som en sum av variable:

\* Slik : **VARTARF11 +** VARTARFI2

Et eksempel er vist i Figur 2.7 på side 10.

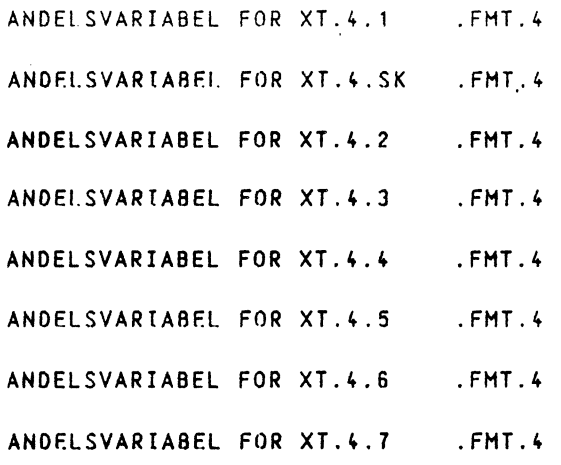

**Til slutt skrives den ferdige listen ut:**

**ANOX014F -**

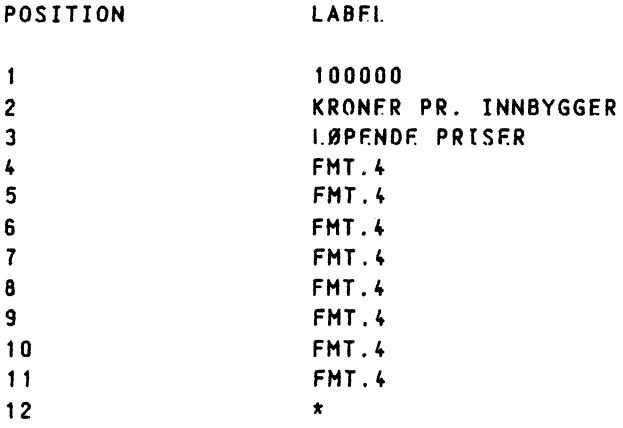

**TROLL COMMAND:**

## *KAPITTEL 5. AUTOMATISK KJØRING AV TIOSERIE.*

I dette kapitlet skal vi gjennomgå hvordan TIDSFRIF kan kjøres uten at brukeren sitter ved terminalen og.kommuniserer med TROLL. Kort sagt skjer dette ved at svarene på noen av spørsmålene som brukeren må svare på under kjøringen, på forhånd er lagt inn på lister kalt AUTOi ( $i=1,2,3,\ldots$ .). Vi vil referere til listene AUTOi som AUTOMATISK ALTERNATIV NR. i eller TAAFEL-SETT NR. i. Det er mulig å kjøre flere alternativer sammen, og ett eller flere alternativer som kjøres samlet, vil vi kalle en TARFIIPAKKF. Disse tabellpakkene tas ut på LINJESKRIVEREN. Her skal det først vises hvordan TIDSFRIF startes opp ved automatisk kjøring.

Dernest vil virkemåten til programmet bli forklart, og vi vil vise hvordan man kan lage egne alternativer, det vil si lage egne lister AUTOI.

## *5.1 OPPSTARTING AV TIOSERIE VED AUTOMATISK KJØRING*

TIDSERIE startes opp på vanlig måte, og brukeren må svare på de innledende spørsmilene. Merk at vi velger utskrift pi linjeskriveren, dette er det eneste fornufige ved utskrift av tabellpakker.

TROLI COMMAND: .&tidserie

**ALTERNATIV (K) ELLER (L.) VED BFFOLKNINGSDATA.k**

**UTSKRIFT PAA LINJESKRIVER?.ja**

**BASISAAR. 1977**

**NYE UTSKRIFTSAAR?.n**

**ANTALL AAR(0,1,2,...) SOM ER ANSLAG.3**

**SKAL MULIGHET (D) BENYTTES?.n**

**AUTOMATISK KJORING?.ja**

**Ved at vi svarer ja på sporsmålet om automatisk kjøring, forlates macroen TIDSERIE og vi kommer inn i en macro som kalles TIDAUTO:**

**ANTALL KOPIER.3**

**SKAL DET LOGGES UT ETTER KJORINGFN?.ja**

**Vi kan her velge i hvor mange eksemplarer tabellpakken skal skrives ut pi linjeskriveren, og om programmet skal logge ut etter at tabellene er skrevet ut.**

**Videre må vi bestemme hvilke alternativer som skal vare med i tabellpakken, her 1,2 og 3. Disse alternativene blir også skrevet ut pi skjermen, som en kontroll på at vi har skrevet riktig.**

**LES INN NYE AUTO-ALTERNATIVER(1,2,3,..) SOM SKAL MED I DENNE KJØRINGEN, AVSLUTT MED ;.1 2 3; AU TOUT 1 1 2 2 3 3**  $\pmb{\zeta}$  $\pmb{\star}$ **Pi hver liste AUTOi finnes opplysninger om hvilken tabell-liste som skal benyttes og.tabellnavn. Videre** hvilket **dset (eller 'data') som skal benyttes, og hvilke muligheter (absolutt, prosent** etc.) **som skal skrives ut** for hhv. nivå- og andelstall. Imidlertid vil DSET-navnet kunne variere fra gang til gang, ov vi får derfor sporsmilet om det skal leses inn nye dset navn: SKAL DET **LESES INN NYE DSET-NAVN?.ja ALTFRNATIV: AUTO1 TABELL-LISTE: A** TABELLNAVN: **BER6** DSET-NAVN: **SNITT1 NYTT OSET-NAVN ELLER 'DATA'.basis1 ALTERNATIV: AUTO1 • TABELL-LISTF: <sup>A</sup> TABELLNAVN: BER6 OSET -NAVN: SNITT1 NYTT DSET-NAVN ELLER 'DATA' .basisl**  $\ddot{\phantom{a}}$  $\mathcal{L}$ osv. **For hvert alternativ (AUT0i), og hvert tabellnavn på- listen, mi vi angi OSET-NAVN E.LLER''DATA', helt til pTogrammet kommer fram til det siste tabellnavnet på den siste listen med alternativer: ALTERNATTV: AUTO3 TABELL-LISTE: A TABELLNAVN: 'ARTKOM1 DSET-NAVN: SNITT1 NYTT OSET-NAVN ELLER 'DATA' .basisl Etter at eventuelle nye dset-navn er lest inn, vil programmet -automatisk beregne tabellene som er med i den tabellpakken vi har komponert. På skjermen vil det under kjøringen komme fram tekst som viser hvilken tabell som i øyeblikket blir beregnet, om det er nivå- eller andelstall og hvilken mulighet (absolutt,prosent, etc.) som skrives ut:**

> **TABELLNAVN! BFR6 TA6ELLTYPE:'NIVAA MULIGHET: ABSOLUTT TABELLNAVN: BER6 TARELLTYP\*.: /411/AA**

**MULIGHET: PROSENT**

 $\overline{a}$ 

TABELLNAVN: BERG TABELLTYPE: ANDEL - ANDELSLISTE A MULIGHET: ABSOLUTT

> $\sim$ osv.

 $\langle \cdot \rangle$ 

 $\mathcal{A}$ 

Brukeren kan nå forlate terminalen, resten går automatisk hvis ingen feil oppstår. Stort sett er det tre typer feil som kan inntreffe:

\* Brukeren har skrevet feil DSFT-NAVN, slik at TROLL ikke finner det.

 $\overline{\phantom{0}}$ 

\* Listen AUTOi kan inneholde mangler (hvis den er helt nylaget).

\* TROLL "detter ned", det vil si systemfeil vi ikke rir med.

• Innholdet i de enkelte alternativene (AUT0i) er nærmere omtalt i Vedlegg 3.

 $\sim$   $\sim$ 

 $\ddot{\phantom{a}}$ 

### *5 . 2 VIRKEMATE*

**Ved manuell kjøring av TIDSFRJF mi vi (i prinsippet) svare pi folgende seks spørsmål for hver tabell som skrives ut:**

- **1. TABELL-LISTE(A,B,C,..)**
- **2. OSFT-NAVN FILER DATA**
- **3. TABELLNAVN**
- **4. NIVAA(N) ELLER ANDELSTALL(A)**
- **5. ANDELSLISTE(A,...,E,F,...,3)**
- **6. ABSOLUTT(A),PROSENT(8),GJ.SNITT PROSENT(C),A8SOLUTT OG** PROSFNT(0)

Ved automatisk kjøring er hvert enkelt tabellnavn og hvilken tabell-liste dette navnet befinner seg pi, samt et dset-navn lagt. inn pi listen AUT0i. Man kan sj at svarene p5 de tre forste sporsm5lene definerer en tabell. Og for hver tabell som er definert, er det mulig å legge inn på listen AUTOi hvilke ulike muligheter programmet skal skrive ut, det vil si å legge inn ulike svar pi **spørsmålene** 4,5 og 6.  $\mathcal{L}^{\text{max}}$  and  $\mathcal{L}^{\text{max}}$  $\sim 10^{-1}$ 

#### *5.2.1 LISTEN AUTO!*

Et eksempel på innholdet i en liste AUTOj er skjematisk framstilt i Figur 5.1.

**FIGUR 5.1 INNHOLDET I LISTEN AUTOi (HER AUT01)**

**AUTOi <sup>1</sup> \* <sup>2</sup> TABELL-LISTE 3 TABELL-NAVN <sup>4</sup> DSET-NAVN ELLER 'DATA' 5 <sup>1</sup> <sup>6</sup> NIVAA(N) ELLER ANDELSTALL(A) <sup>7</sup> ANDELSLISTE ELLER 0 (NULL) <sup>8</sup> ABSOLUTT(A),PROSENT(8),U.SNITT PROSENT(C),A8SOLUTT OG PROSENT(D) 9 2 10 NIVAA(N)** ELLER **ANDELSTALL(A) 11 ANDELSLISTE ELLER <sup>0</sup> 12 ABSOLUTT(A),PROSENT(B),GJ.SNITT PROSENT(C),ABSOLUTT** OG **PROSENT(0) 13 3** OSV **28 ABSOLUTT(A),PROSENT(B),U.SNITT PROSFNT(C),PROSFNT** OG **ABSOLUTT(D) 29 30 TABELL-LISTF 31 TABELLNAVN 32 DSET-NAVN ELLER'DATA' 11 <sup>1</sup> 34 NIVAA(N) ELLER ANDFISTALL(A) 35 ANDELSLISTF ELLER <sup>0</sup> 36 ABSOLUTT(A),PROSENT(B),GJ.SNITT PROSFNT(C),ARSO1UTT** OG **PROSENT(D) 37 2**

**145 \*\*** (AVSLUTTER **LISTEN)**

**Av Figur 5.1 framgår det at listen AUTOi er inndelt i BLOKKER adskilt ved hjelp av stjerner (\*). Her bestir forste blokk av linjene 1 til og med 28. MERK at siste linje pi listen må inneholde TO stjerner etter hverandre (\*\*). Dette for i markere slutten pi listen.**

**I Figur 5.2 har vi gjengitt den forste blokken på listen AUT01.**

**FIGUR 5.2 INNHOLDET I BLOKK NR.** 1 **PA LISTEN AUTO1** 

AUTO **<sup>1</sup>**

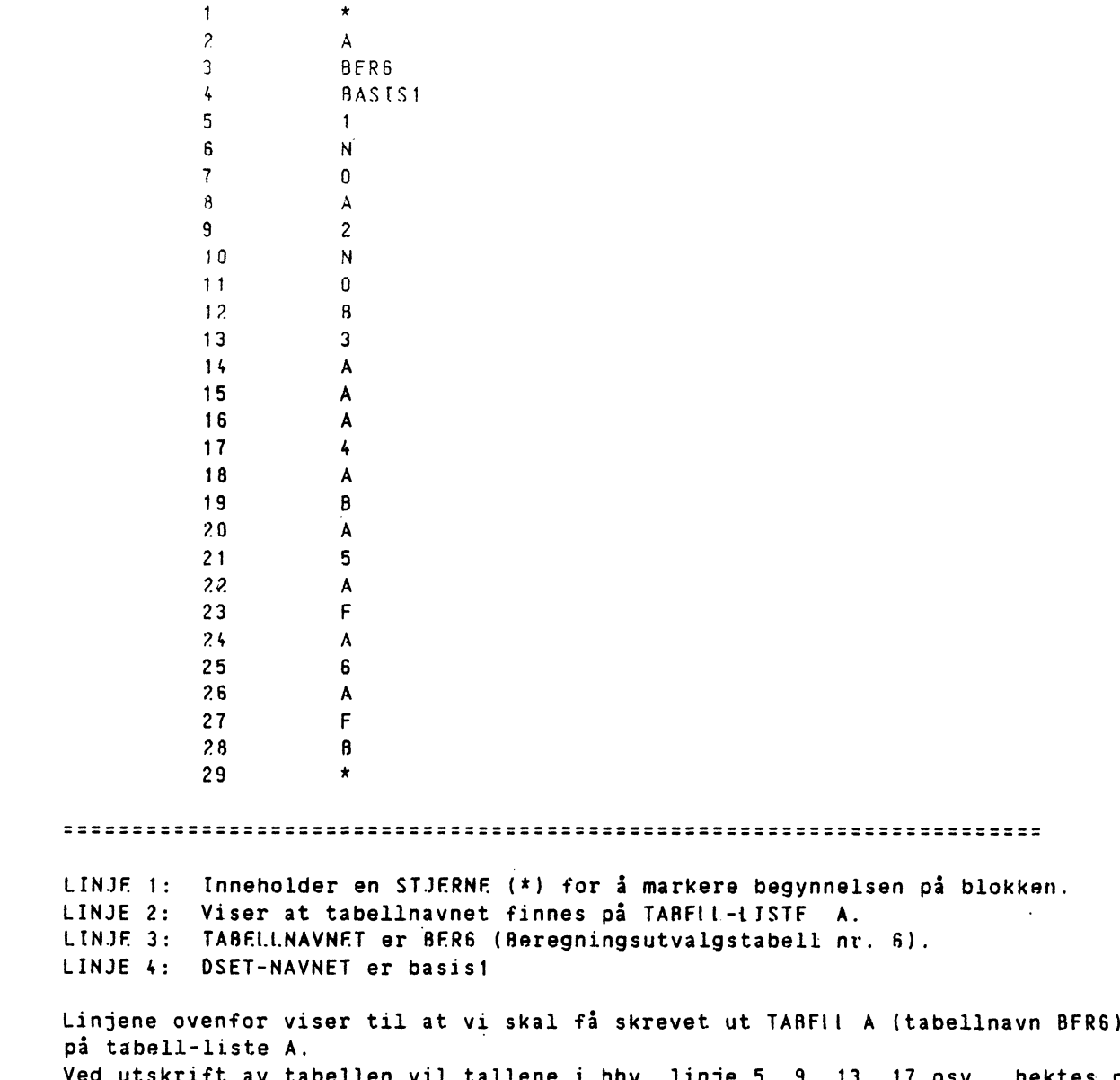

**Ved utskrift av tabellen vil tallene i hhv. linje 5, 9, 13, 17 osv., hektes på tabellhodet, og vi får fortløpende utskrift av TABELL A.T.1, TABELL A.T.2, TABELL A.T.3 osv.. Dette gres for å kunne adskille hver utskriftsmulihet for hver enkelt tabell i tabellpakken. Utskriftsmulighetene er igjen bestemt**

**ved de tre linjene som følger etter tallene. Som her:**

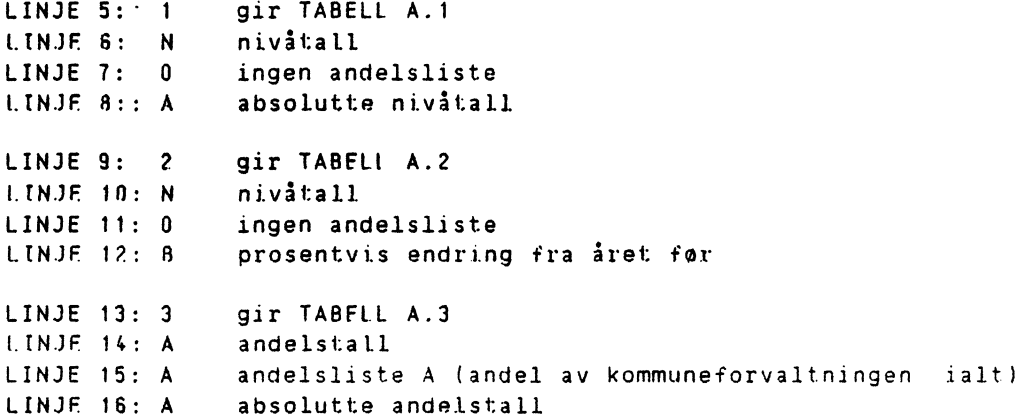

**Og så videre.**

**- Etter at vi har angitt alle utskriftsmulighetene vi ønsker for tabellen BERS, markerer vi neste BLOKK med en \*, angir tabell-liste, tabellnavn, dset-navn etc. pi samme måte som for den første blokken. Når alle blokkene er lagt inn, AVSLUTTES listen AUTO1 med to stjerner (\*\*) etter hverandre. Hvis en skal legge inn nye lister, får en listet ut de listene som allerede eksisterer ved kommandoen:**

**TROLL COMMAND: .listf general auto\*\*\*\*;**

```
GENERAL-MAKKO-TABELL-LA8EL-AUTO1
                            AUTO2
                            AUTO3
                            AUTO4
                            AUTOS
                            AUTO6
```
## *5.2.2 LISTEN AUTOfEr*

**Til hver liste AUTOi mg det lages en liste AUTOTFi (AUTO TFkstlist nr. i). Denne listen inneholder en forklarende tekst til de tabellene som skrives ut i hvert enkelt tabellsett. Til AUTO1 finnes denne teksten på listen AUTOTF1:**

**AUTOTF1**

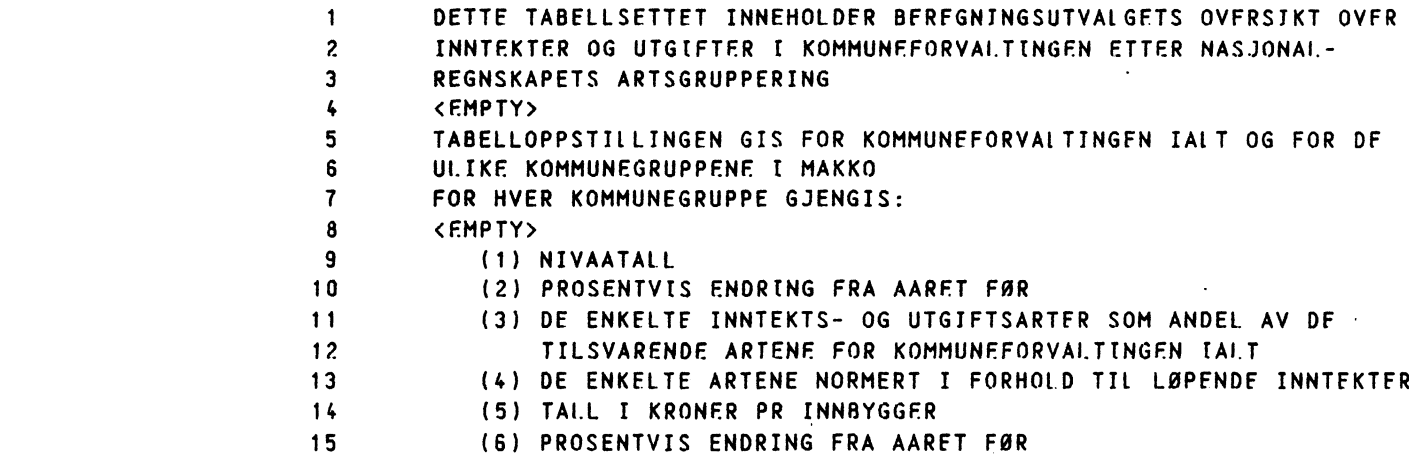

#### *5.2.3 INNLESNING AV LISTEN AUTOI VED HJELP AV MACROEN AUTOLIST*

**Macroen AUTOLIST skal hjelpe til ved innlesningen av listen AUTOi. Innlesning av listen AUTO1 vil for eksempel skje slik:**

```
TROLL COMMAND: Acautolist
TARELLSETT NR.1
NEW FILE
TAAELL-LtSTF FEIER ;.a
```
**TABELLNAVN.beri**

OSET-NAVN FILER 'DATA' .basis1

**Vi mi angi hvilket tabellsett dette er (automatisk alternativ nr.) og skriver 1. Pi skjermen kommer ni teksten NEW FILE som viser at dette alternativet ikke.er** laget tidligere. Vi angir tabell-liste A, tabellnavn BFR6 og dset-navn BASIS1. **Vi har ni definert** e **n tabell. Programmet skriver ni ut teksten**

**UNDERTABELL NR.1**

**og vi svarer på spørsmilene**

**NIVA(N),ANDELSTALL(A)** El **LER ;.n**

**A8SOLUTT(A),PROSFNT(8),GJ.SN.PROSENT(C),A8SOLUTT OG PROSENT(D).a**

**Programmet skriver ni ut**

**UNOERTABELL NR.2**

**og ,vi svarer pi sporsmålene**

**NIVA(N),ANDELSTALL(A)** ELLER **;.n**

**ABSOLUTT(A),PROSENT(B),G.I.SN.PROSENT(C),ABSOlUTT OG PROSENT(0).b**

**UNDERTABELL NR.3**

**NIVA(N),ANDELSTALL(A)** ELLER **;.a**

**ANDELSLISTE.a**

**ABSOLUTT(A),PROSENT(B),GLSN.PROSENT(C),ABSOIUTT OG PROSENT(D).a**

osv. osv.

For **kunne angi** et **nytt tabellnavn** (f.eks. **BFR1), svarer vi med ; på NIVA(N),ANDELSTALL(A)** ELLER **;.**

**og vi fir spørsmål om**

**TABELLNAVN.berl**

**Etter at vi har skrevet inn hele listen, svarer vi med ; på sporsmilet TABELL- LISTE** ELLER **;.:**

**og listen FILES og skrives ut på skjermen, og vi fir TR011 COMMAND igjen.**

*VEDLEGG 1. HVORDAN LAGE LISTER (LABEL FILER) I TROLL*

**Lister i TROLL kalles LABF1 FILER. Disse lages ved å skrive**

**TROLL COMMAND:. ledit <navn pi listen›;**

**En kommer ni inn i LEDIT (label edit). Der kan en legge inn linje for linje av listen, fi den skrevet ut pi terminalen, redigere og lagre den ved hjelp av ulike kommandoer (LEDIT COMMAND). Alle kommandoene avsluttes med semikolon (;).**

*1.1 BE VIKTIGSTE KOMMANDOENE*

Add n tekst (, tekst, tekst, ....);

 $\Delta \sim 10^{-10}$ 

**n = top, bottom eller en vilkirlig linje. Denne kommandoen legger teksten til posisjon (linje) n, Hver linje adskilles med komma (,).**

**Print n** (to n);

**n = top, bottom, all eller vilkårlig linje. Skriver ut hele eller deler av listen.**

**Replace n tekst;**

**Erstatter den opprinnelige teksten på linje n med ny tekst.**

**Delete n (to n);**

**Sletter linje n (til n).**

**Add n <...tekst›;**

**= antall mellomrom før tekst.**

**En liste vil automatisk få justert rett venstremarg, selv om en starter inne på linjen. Hvis en ønsker å legge inn blanke tegn for teksten, gjøres dette som vist over:** Start med hakeparentes (<), trykk så det ønskede antall ganger **på mellomromstasten, skriv teksten og avslutt linjen med ny hakeparentes (>) og komma eller semikolon.**

**File;**

**Listen lagres permanent. Etter ha lagret listen forlater en LFOTT og kommer ut i TROLL igjen.**

TROLL COMMAND: .ledit eksempel; NEW FIIF LEDIT COMMAND: .add top, ABEL 1: .a, LABEL 2: .a,  $I$  ABFI $I$  3:  $\ldots$   $C$ , LABEL 4: .d,  $LABEL-5: .e,$ LABEL 5: .e; LEDIT COMMAND: .print EKSEMPEL - POSITION LABEL  $\sim$ **A**  $\mathbf{1}$ 2 **A 3 C 4 D 5 E 6** Vi ønsker å endre A'en i posisjon (linje) nr.2 til B: **LEDIT COMMAND: .replace 2 b; Dessuten vil vi ikke ha med posisjon nr.6 og skriver: LFDIT COMMAND: .delete 6; print all; EKSEMPEL - POSITION LABEL**  $\mathbf{1}$ **A 2**  $\mathbf{B}$ **3 C 4**  $\pmb{0}$ **5 E**

**Vi ønsker i Legge til flere linjer. Dette gjøres slik:**

 $\sim$ 

**LEDIT COMMAND: .add bottom f,g,h; print all;**

**EKSEMPEL -**

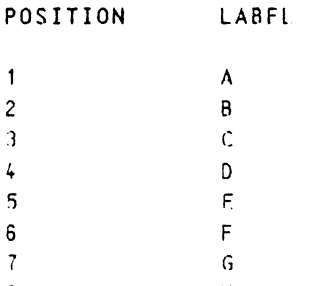

**8 H**

**Merk at vi har skrevet flere linjer av listen pi en terminallin - e, kun ved i adskille hver linje med komma.**  $\sim 10$ 

**Avsluttningsvis legger vi tre tall til bunnen av listen. Disse tallen ønsker** vi innskutt slik at alle har **fire blanke tegn foran seg. Listen lagres permanent ved kommandoen file;.**

> **LEDIT COMMAND: .add bottom, LABEL 9: .< 45>, LABEL 10: .< 55>,< 65>; LEDIT COMMAND: .print all; EKSEMPEL - POSITION LABEL <sup>1</sup> A 2 B 3 C 4 D 5 E 6 F**  ${\mathsf G}$ **7 8 H 9 45 10 55 11 65 LEDIT COMMAND: .file; TROLL COMMAND: .**

•

*VEDLEGG 2. TABELL-LISTER SOH ER LAGT INN PA TROLL*

**I dette vedlegget skal vi gjennomgå innholdet av tabell-liste A og C og hvilke tekst-, variabel- og andelslister som finnes for de ulike tabellene.**

## *2.1 TABELL-LISTE A*

Listen **(LISTA) kan skrives ut pi termina] hhv. linjeskriverer med kommandoene**

TROLL COMMAND: .do print(lista'l);

TROLL COMMAND: .do oprint(lista'l);

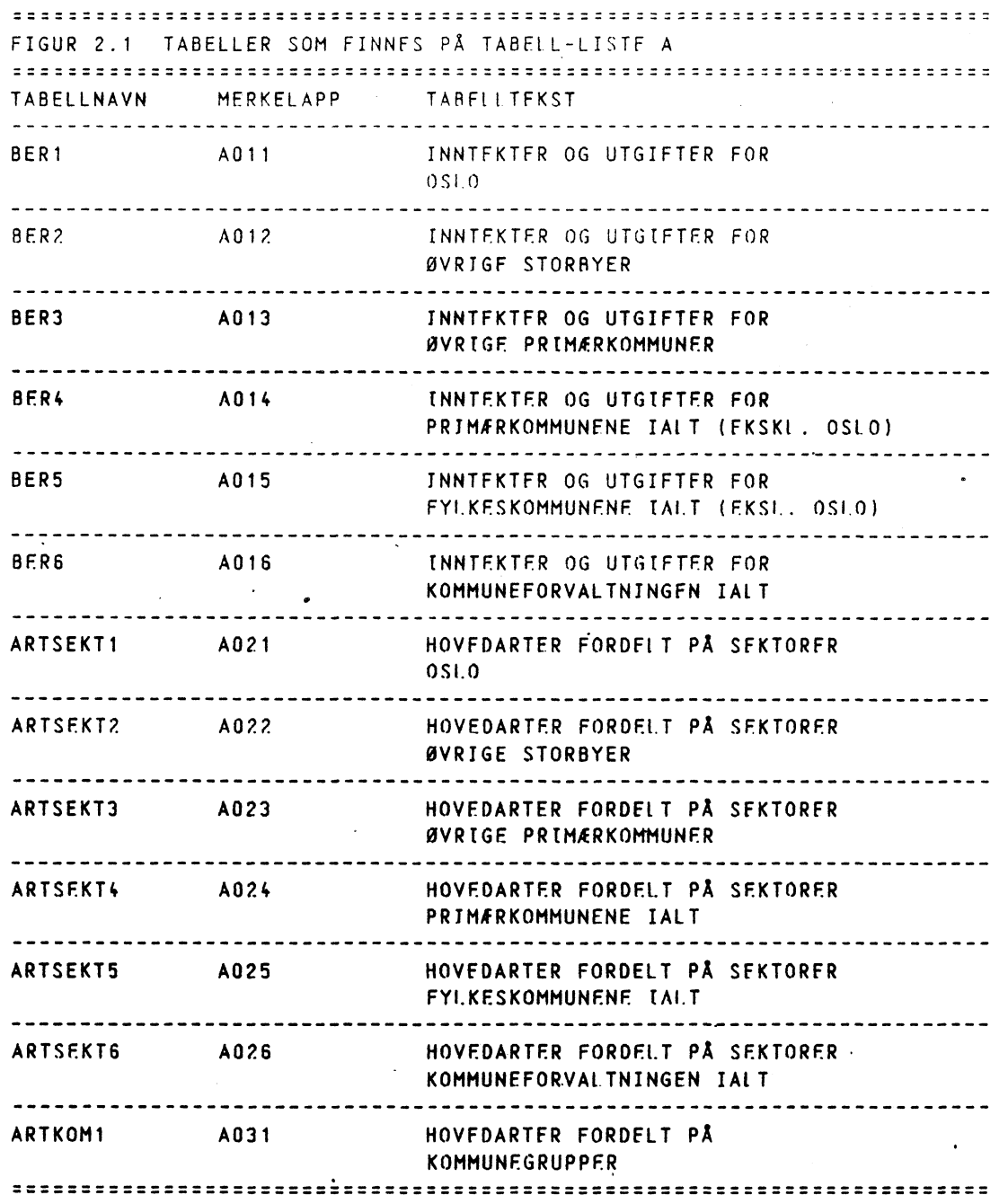

**Tabellene 8FRi er stort sett identiske med 8FRegningsutvalget for kommunal økonomi sin oppstilling over kommunenes inntekter og utgifter. Tabellen gis for hver kommunegruppe i MAKKO.**

**Tabellene ARTSEKTi presenterer hovedARTer i MAKKO fordelt pi SEKTorer, for hver kommunegruppe.**

**Tabellen ARTKOM1 viser •ovedARTer fordelt pi KOMmunegruppene i MAKKO.**

**Alle tabellene skriver ut resultater beregnet i Okosirkmodellen i MAKKO, og normalt vil de variable pi variabellisten foreligge i et DSFT.**

**Til hvert tabellnavn og tilhorende merkelapp pi tabell-listen LISTA, er det knyttet en variabel- og en tekstliste.** Disse **er gjengitt i Figur 2.2.**

**FIGUR 2.2 VARIABEL- OG TEKSTIISTFR PA TABEIL-LISTE <sup>A</sup>** 

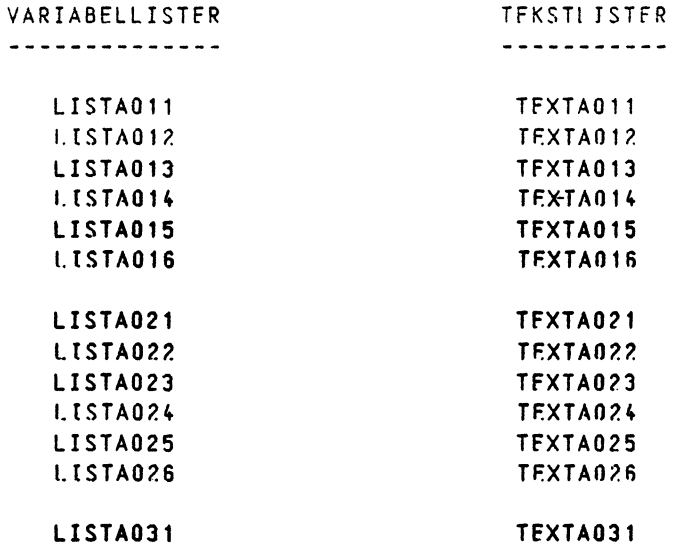

 $\sim$ 

**For hver variabel- og tekstliste er det laget flere ANDFISLISTFR. Disse er vist i Figur. 2.3.**

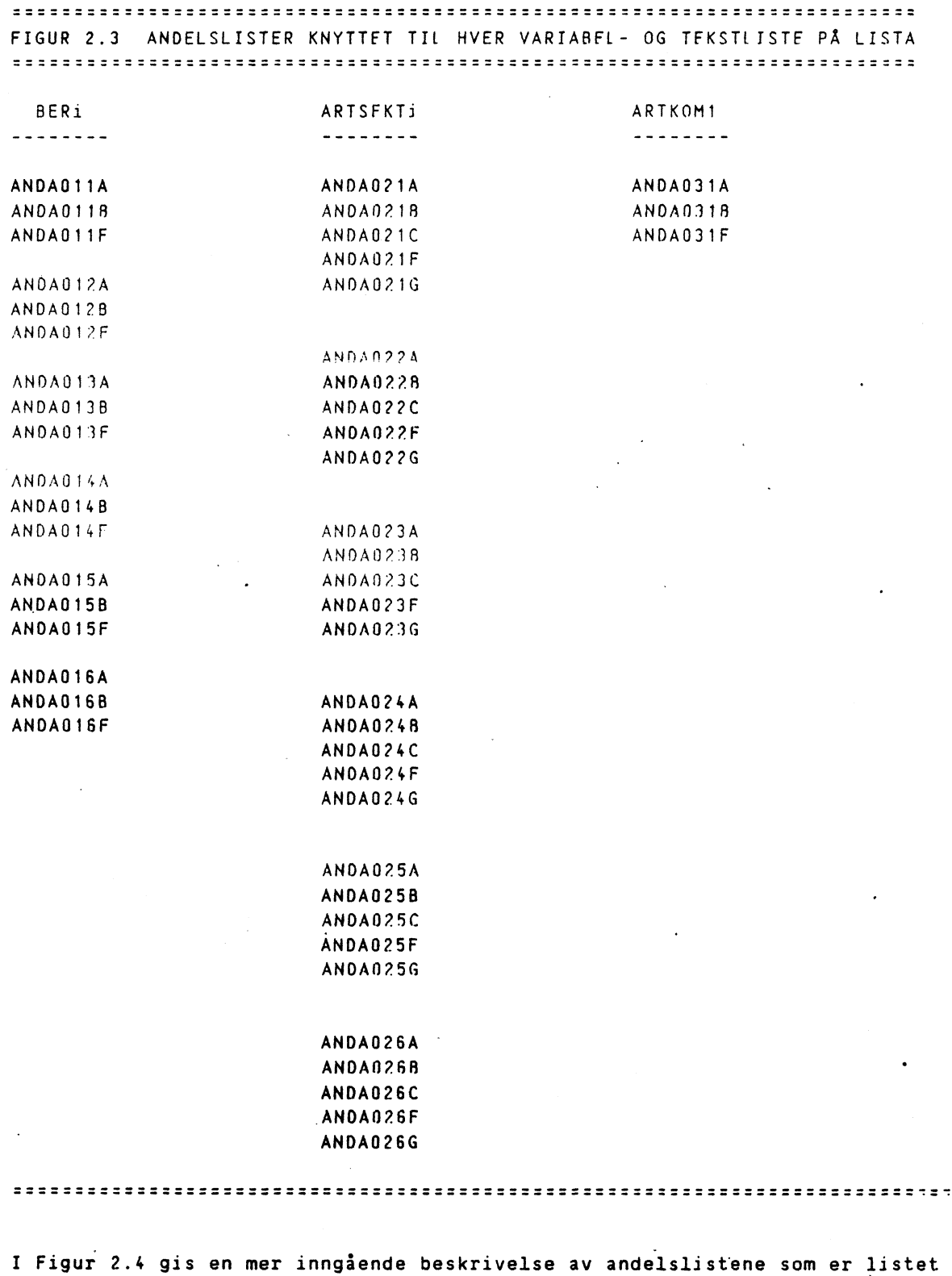

 $\ddot{\phantom{0}}$ 

**opp i Figur 2.3.**

 $\label{eq:2.1} \frac{1}{\sqrt{2}}\left(\frac{1}{\sqrt{2}}\right)^{2} \left(\frac{1}{\sqrt{2}}\right)^{2} \left(\frac{1}{\sqrt{2}}\right)^{2} \left(\frac{1}{\sqrt{2}}\right)^{2} \left(\frac{1}{\sqrt{2}}\right)^{2} \left(\frac{1}{\sqrt{2}}\right)^{2} \left(\frac{1}{\sqrt{2}}\right)^{2} \left(\frac{1}{\sqrt{2}}\right)^{2} \left(\frac{1}{\sqrt{2}}\right)^{2} \left(\frac{1}{\sqrt{2}}\right)^{2} \left(\frac{1}{\sqrt{2}}\right)^{2} \left(\$ 

 $\sim$ 

**FIGUR 2.4 NÆRMERE BESKRIVELSE AV ANDELSLISTENE KNYTTET Tit LISTA. TABELLNAVN OG MERKELAPP** ----------------------**BERi ARTSFKTi ARTKOM1 i=1,2,..,6 i=1,2,..,6 AOli A02i A031 TARF11HODF TABELL A.i TARF11 8.1 TARF11 C INNTEKTER OG UTGIFTFR HOVEDARTFR FORDELT HOVFOARTER FORDELT FOR <KOMMUNEGRUPPE i> PA SFKTORFR FOR PA KOMMUNFGRUPPFR <KOMMUNEGRUPPF i> BESKRIVELSE AV ANDELSLISTENE A=ANDFL AV !COMMUNE-A=ANDE: AV KOMMUNE- A=ANDEL AV ROMMUNE-FORVALTNINGEN IALT FORVAtTNINGEN IAtT FORVAITNINGEN 'ACT B=ANDEI AV LOPENDE- 8=ANDEL AV LØPENDE B=ANDEL AV LOPFNOF INNTEKTER IALT INNTEKTER IALT INNTEKTER IALT FOR F=KRONFR PR. INNBYGGER C:SEKTORENS AMU]. F=KRONFR PR. INNBYGGER AV HOVEDARTEN F=KRONFR PR. INNBYGGER G=KRONER PR. INNBYGGER I SEKTORSPESTFIKK ALDERSGRUPPE Si <sup>=</sup> 7 - 15 AR S2 = 16 - 20 AR S3 = PR. INNBYGGER S4 = 0 - 6 AR S5 =. 67 AR OG OVER S6 = PR. INNBYGGER S7 = PR. INNBYGGER H=KRONFR PR. INNBYGGER I SEKTORSPESIFTICK ALDERSGRUPPE <sup>5</sup> 3=67 AR** OG **FLUE S4= 0 - 15** ------------------------------------**ANDFISMULTIPLIKATOR** ------------------------------------**A = 100 A = 100 A = 100 = 100 = 100 R = 100 F = 100000 C = 100 F = 100000 F = 100000 G = 100000 ALLE TABELLENE FR I LØPENDE PRISER.** 

# *2.2 TABELL-LISTE* C *.*

 $\mathcal{L}^{\text{max}}_{\text{max}}$  and  $\mathcal{L}^{\text{max}}_{\text{max}}$ 

Listen LISTC inneholder de tabellene som framgår av Figur 2.5.

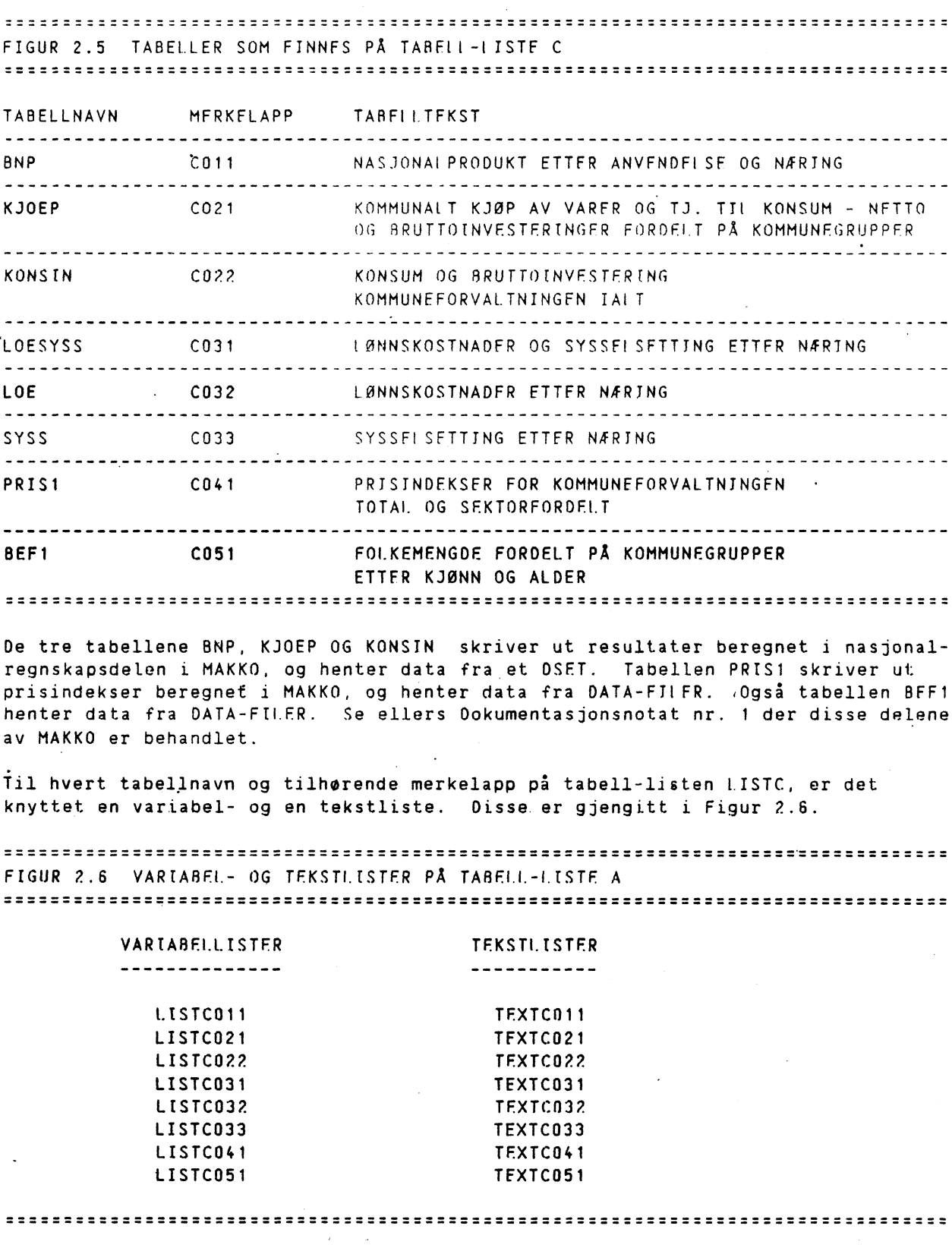

 $\mathcal{A}$ 

Til variabel- og tekstlistene er det laget ANDELSLISTER. Disse er vist i Figur 2.7.

FIGUR 2.7 ANDELSLISTER KNYTTET TIL HVER VARTABEL- OG TEKSTLISTE PA LISTC 

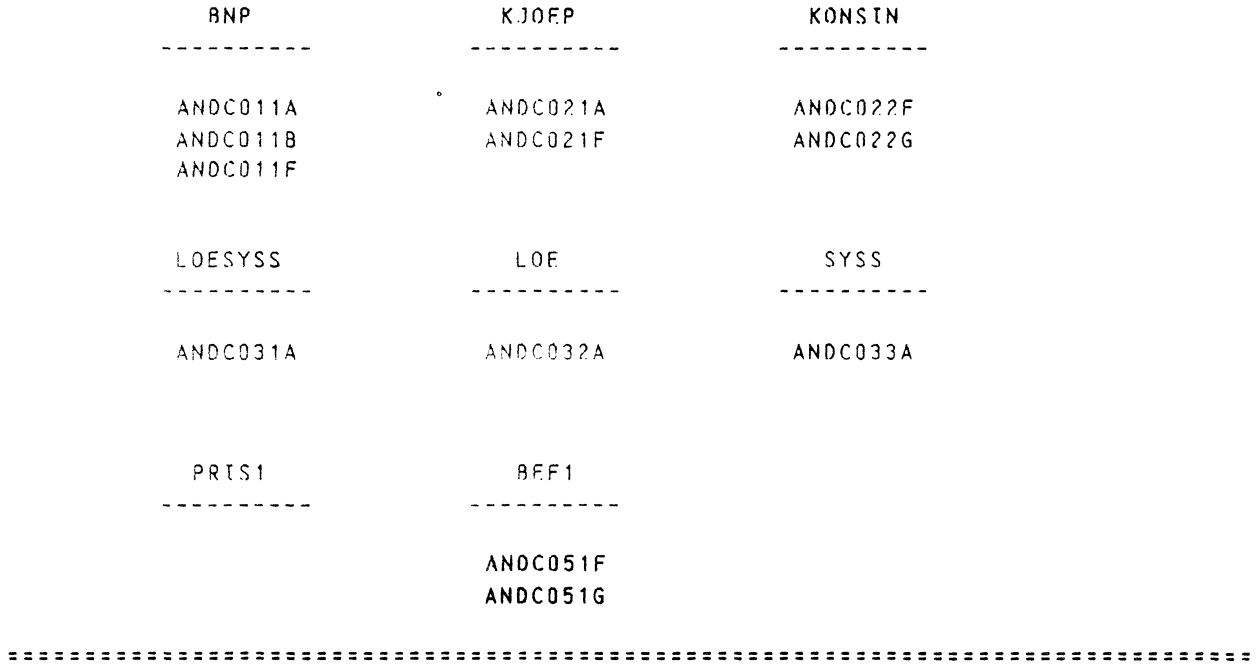

**Figur 2.8 gir en mer inngående beskrivelse av andelslistene i Figur 2.7.**

**FIGUR 2.8 NÆRMERE BESKRIVELSE AV ANDEISLISTENE KNYTTFT III LISTC TABELLNAVN/MERKELAPP RESKRIVELSE AV ANDEISIISTENF ANDFIS-TABELLHODE MULTIPLIKATOR BNP C011 A=ANDEL AV BRUTTONASJONALPRODUKT** 100 **TABELL** A **B=FORDFLING AV ANVENDELSE** 100 **NASJONALPRODUKT ETTER ETTER NARING ANVENDELSE OG NÆRING** F=KRONER PR. INNBYGGER . 1000000 **KJOEP CO21** A=ANDF, **AV** KOMMUNE- 100 FORVALTINGEN IALT **TABELL RHODE KOMMUNALT KJØP AV VARER OG TJENESTER TIL KONSUM F=KRONFR PR. INNBYGGER 1000000 - NETTO OG BRUTTOINVEST.** FORDELT **PA KOMMUNEGRUPPER** KONSIN CO22 **TABELL C +=KRONER PR. INNBYGGER 1000000 KONSUM OG 8RUTTOINVEST. KOMMUNEFORVALTN. IALT G=KRONFR PR. INNBYGGER I 1000000 YRKFSAKTIV ALDER (21-67 AR) LOESYSS CO31 A=RELATIV FORDELING 100 TABELL** A **LØNNSKOSTNADER OG SYSSEL-SETTING ETTER NÆRING LOE , CO32 A=RELATIV FORDELING** 100 **TABELL** A **LØNNSKOSTNADER ETTER NÆRING SYSS CO33 A:RELATTV FORDELING** 100 **TABELL** A **SYSSELSETTING ETTER NÆRING PRIS1 C041 TABELL** A **PRISINDEKSER** FOR **KOMMUNE-FORVALTINGEN BEF1 CO51 F=ANDEL AV KOMMUNEFORV. IALT** 100 **TABELL** A **G=RFIATIV FORDELING INNEN HVER FOLKEMENDE FORDELT PA KOMMUNEGRUPPE** 100 **KOMMUNEGRUPPER ETTER KJØNN OG ALDER**

*VEDLEGG 3. AUTOMATISK KJØRING AV TIDSERIE - ULIKE TABELLPAKKER*

**- Her skal vi gjennomgå nærmere de automatiske alternativene AUT01, AUT02, AUT03, AUT04, AUTO5 og AUTOS.**

**Listene - for eksempel AUTO1 - kan skrives ut pi terminalen hhv. linjeskriveren ved kommandoene**

TROLL COMMAND: .do print(AUT01,L);

TROLL COMMAND: .do oprint(AUTO1'L);

## *AUTO1*

Listen skriver ut Beregningsutvalgets tabelloversikt over inntekter og utgifter **<sup>i</sup> kommuneforvaltningen ialt, og for de enkelte kommunegruppene i MAKKO. Hvilke muligheter som skrives** ut, gir fram av Figur 3.1.

**FIGUR 3.1 INNHOLDET I AUTO1**

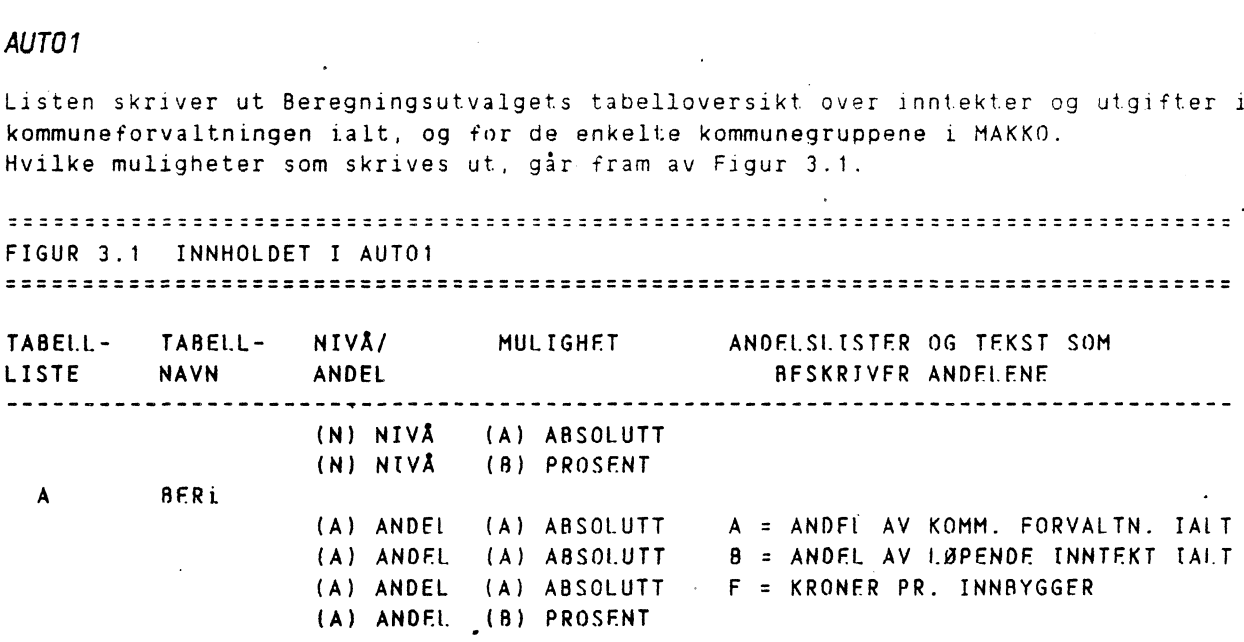

**TABELLENE SKRIVES UT I REKKEFØLGEN i = 6,1,2,3,4,5**

**ALLE TABELLENE FR GITT T LØPENDE PRISER**

Listen skriver ut tabellene Hovedarter fordelt på sektorer for kommuneforvaltningen ialt, og de enkelte kommunegruppene i MAKKO. Hvilke muligheter som skrives ut, framgår av Figur 3.2.

FIGUR 3.2 INNHOLDET I AUTO? TABELL- TABFLL- NIVA/ MULIGHET ANDELSLTSTER OG TEKST SOM LISTE NAVN ANDEL BESKRIVER ANDEL BESKRIVER ANDEL (N) NIVA (A) ABSO1UTT (N) NIVÅ (B) PROSFNT (A) ANDEL (A) ABSOLUTT A = ANDEL AV KOMM. FORVALTN. IALT ARTSEĶT<mark>i (A) A</mark>NDEL A (A) ABSOLUTT  $\overline{\phantom{a}}$  andel av Løpenof (nntekt $\overline{\phantom{a}}$ (A) ANDEL (A) ABSOLUTT C = SFKTORFNS ANDF1 AV HOVEDARTFN (A) ANDEL (A) ABSOLUTT F = KRONER PR. INNBYGGER (B) PROSENT (A) ANDEL (A) ANDEL G = KRONER PR. INNBYGGER I SEKTOR-(A) ABSOLUTT SPESIFIKK ALDERSGRUPPE.  $S1 = 7 - 15 AR$  $S2 = 16 - 20 \text{ ÅR}$ **S3 s.** PR. **INNBYGGER**  $S4 = 0 - 6$  ÅR **<sup>5</sup> 5 s 67 AR OG** OVER **S6 s PR. INNGYGGER S7 s. PR. INNBYGGER H**

**TABELLENE** SKRIVES UT I REKKEFØLGEN i = **6,1,2,3,4,5**

#### ALLE **TABELLENE ER GITT I LOPFNDF PRISER**

 $\hat{\mathbf{r}}$ 

**Listen skriver ut tabellen Hovedarter fordelt pi kommunegruppe. Hvilke muligheter som skrives ut, vises i Figur 3..**

 $\sim$ 

**CONTRACTOR** 

 $\sim$   $\sim$   $\sim$ 

**FIGUR 3.3 INNHOLDET I AUTO3** TABELL- TABELL- NIVÅ/ MULIGHET ANDELSLISTER.OG.TEKST.SOM<br>LISTE NAVN ANDEL – RESKRIVER.ANDELENE LISTE NAVN ANDEL ( N) NIVA (A) ABSOLUTT (N) NTVA (8) PROSENT ARTKOM1 (A) ANDFI (A) ABSOLUTT A = ANDFI AV KOMM. FORVALTN. IAIT (A) ANDEL (A) ABSOLUTT B r. ANOEL AV **LØPENDE** IRNTFKT (A) ANDEL (A) ABSOLUTT F = KRONFR PR. INNBYGGER (A) ANDEL (8) PROSENT ALLE TABELLENE ER GITT I LØPENDE PRISER

Listen skriver ut nivåtall og pr. kapitatall for samtliger tabeilnavn på tabell-liste A. Utskriftsmulighetene framgår av Figur 3.4. FIGUR 3.4 INNHOLDET I AUTO4 TABELL- TABELL- NIVÅ/ MULIGHET ANDELSLISTER OG TEKST SOM LISTE NAVN ANDEL BESKRIVFR ANDF1FNF (N) NIVA (A) ABSOLUTT 3FR i (N) NIVA (8) PROSFNT  $\mathbf{A}$ (A) ANDEL (A) ABSOLUTT F = KRONER PR. INNBYGGER (A) ANDEL. **(8)** PROSENT (N) Nrv4 (A) NIVA ARTSEKTi (N) NIVA (B) PROSENT **A** (A) ANDEL (A) ABSOLUTT F = KRONER PR. INNBYGGER (B) ANDEL (B) PROSENT (A) ANDEL (A) ABSOLUTT ° **G = KRONER PR. INNBYGGERTFKT <sup>I</sup> SEKTORSPFSIFIKK ALDERSGRUPPE**  $S1 = 7 - 15$  ÅR **S2 = 16 - 20 AR S3 = PR. INNBYGGER S4 = 0 - 6 AR SS = Si AR OG OVER S6 = PR. INNBYGGER Si** r: **PR. INNAYGGER**  $H =$ **(N) NIVA (A) ABSOLUTT <sup>A</sup> ARTKOM1 (N) NIVA (B) PROSFNT (A) ANON (A) ABSOLUTT** F **= KRONER PR. INNBYGGER (A) ANDEL (B) PROSENT TABELLENE SKRIVES UT I REKKEFØLGEN i = 6,1,2,3,4,5 ALLE TABELLENE ER GITT I LØPENDE PRISER** 

Listen skriver ut tabellen BNP som viser Nasjonalprodukt etter anvendelse og næring, tabellen KONSIN som viser Konsum og, bruttoinvestering for kommuneforvaltingen ialt, samt tabellen KJOEP som viser Kommunalt kjøp av varer og tjenester til konsum - netto og bruttoinvesteringer fordelt pi kommunegrupper. FIGUR 3.5 INNHOLDET I AUTO5 TABELL- TABELL- NIVA/ MULIGHET ANDFLLISTFR OG TEKST SOM LISTE NAVN ANDEL SESKRIVFR ANDFIENE (N) NIVA (A) ARSOIUTT <sup>C</sup> BNP (N) NIVA (8) PROSENT (A) ANDFI (A) ABSOIUTT – A = ANDFI AV BRUTTONASJONALPRODUKT (A) ANDEL (A) ABSOLUTT = <mark>F = KRONER PR. INNBYGGER</mark> **(A) ANDEL (B) PROSENT (N) NIVA** (A) ABSOIUTT <sup>C</sup> **KONSIN (N) NIVÅ (8) PROSENT (A) ANDEL (A) ABSOLUTT** F **= KRONER PR. INNBYGGER (A) ANDEL (B) PROSENT (N) NIVA (A) ABSOLUTT** <sup>C</sup> **KJOEP (N) NIVA (B) PROSENT (A) ANDEL (A) ABSOLUTT A = ANDFI AV KOMMUNFFORVALT. IAIT (A) ANDEL (A) ABSOLUTT** F **= KRONER PR. INNBYGGER (A) ANDEL (B) PROSENT** ALLE **TABELLENE SKRIVES UT I BADE LØPENDE OG FASTE PRISER**

 $\sim$ 

Listen skriver ut tabellen FOLK1 som viser Folkemengde fordelt pi kommunegrupper etter kjønn og alder, samt tabellen PRIS1 som gir Prisindekser for kommuneforvaltingen. Total og sektorfordelt.

 $\label{eq:2.1} \frac{1}{\sqrt{2\pi}}\sum_{i=1}^N\frac{1}{\sqrt{2\pi}}\sum_{i=1}^N\frac{1}{\sqrt{2\pi}}\sum_{i=1}^N\frac{1}{\sqrt{2\pi}}\sum_{i=1}^N\frac{1}{\sqrt{2\pi}}\sum_{i=1}^N\frac{1}{\sqrt{2\pi}}\sum_{i=1}^N\frac{1}{\sqrt{2\pi}}\sum_{i=1}^N\frac{1}{\sqrt{2\pi}}\sum_{i=1}^N\frac{1}{\sqrt{2\pi}}\sum_{i=1}^N\frac{1}{\sqrt{2\pi}}\sum_{i=1}^N\$ 

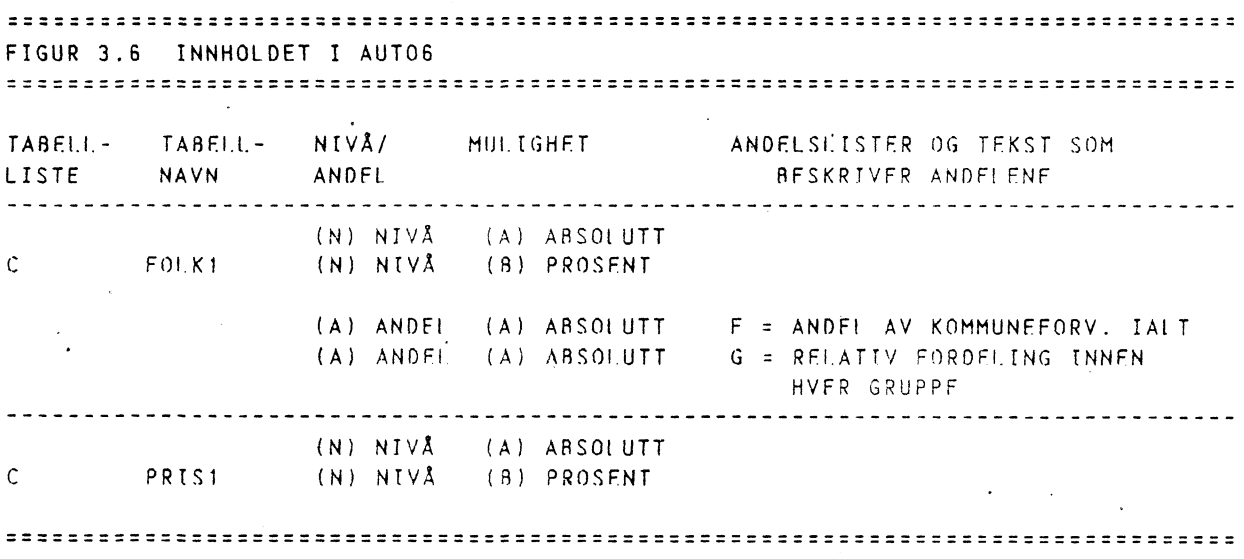

## *REFERANSER*

**Arne Bruknapp og Paal Sand. MAKKO - Et analyseverktøy for Kommunal Økonomi. Artikkel i Økonomiske Analyser. Nr. 5 1985 fra SSB.**

**Arne Bruknapp. Behandlingen av kommunesektorens økonomi i sentral planlegging. Forprosjektnotat. Nr. 1. 1982.**

**Arne Bruknapp. Begreper og sektorer i kommunil økonomi. Forprosjektnotat. Nr.** 2. 1982.

Arne Brukanpp. En ramme for hovedprosjektet. Forprosjektnotat. Nr. 3. 1982.

**Arne Bruknapp. Gruppering av kommunene og sektorinndelingen** av kommunal forvaltning. Forprosjektnotat. Nr. 4. 1982.

Arne Bruknapp. Det totale modellsystemet **og politikkvariablenes** plass i dette. Forprosjektnotat. Nr. 5. 1982.

**Arne Bruknapp. Sektormodell for grunnskolen. Prosjektnotat. Nr. 1. 1981.**

**Arne Bruknapp. Budsjettmodell for den totale kommunale forvaltning. Prosjektnotat. Nr. 2. 1984.**

**Arne Bruknapp. Befolkningsutviklingens konsekvenser for kommunal økonomi. Foredrag. "NIAR-notat". Nr. 145. 1984.**

**Arne Bruknapp. Om bakgrunnen for og status i utvik]ingen av et modellsystem for makroanalyse ,av den kommunale økonomi.. Foredrag. "NIBR-notat". Nr. 114. 1984.**

**Rolf Lea. Grunnskolemodellen. Spesialoppgave. 1985.**

**Jøran Toresen. MAKKO. Teknisk dokumentasjon av versjon nr. 1. Dokumentasjonsnotat. Nr. 1. 1986.**

**Arne Bruknapp og Paal Sand. MAKKO - Makromodell for Kommunal økonomi. Rapport fra SSA. (Kommer 1986).**